IBM Producer Lifecycle and Credential Management Version 2.0.4

# *Guide d'installation et de configuration*

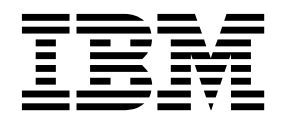

**Important**

Avant d'utiliser le présent document et le produit associé, prenez connaissance des informations générales figurant à la section [«Remarques», à la page 49.](#page-56-0)

#### LE PRESENT DOCUMENT EST LIVRE EN L'ETAT SANS AUCUNE GARANTIE EXPLICITE OU IMPLICITE. IBM DECLINE NOTAMMENT TOUTE RESPONSABILITE RELATIVE A CES INFORMATIONS EN CAS DE CONTREFACON AINSI QU'EN CAS DE DEFAUT D'APTITUDE A L'EXECUTION D'UN TRAVAIL DONNE.

Ce document est mis à jour périodiquement. Chaque nouvelle édition inclut les mises à jour. Les informations qui y sont fournies sont susceptibles d'être modifiées avant que les produits décrits ne deviennent eux-mêmes disponibles. En outre, il peut contenir des informations ou des références concernant certains produits, logiciels ou services non annoncés dans ce pays. Cela ne signifie cependant pas qu'ils y seront annoncés.

Pour plus de détails, pour toute demande d'ordre technique, ou pour obtenir des exemplaires de documents IBM, référez-vous aux documents d'annonce disponibles dans votre pays, ou adressez-vous à votre partenaire commercial.

Vous pouvez également consulter les serveurs Internet suivants :

- v [http://www.fr.ibm.com \(serveur IBM en France\)](http://www.fr.ibm.com)
- v [http://www.ibm.com/ca/fr \(serveur IBM au Canada\)](http://www.ibm.com/ca/fr)
- [http://www.ibm.com \(serveur IBM aux Etats-Unis\)](http://www.ibm.com)

*Compagnie IBM France Direction Qualité 17, avenue de l'Europe 92275 Bois-Colombes Cedex*

Le présent document s'applique à IBM Producer Lifecycle and Credential Management version 2.0.4 et peut aussi s'appliquer aux éditions ultérieures de ce produit.

Licensed Materials - Property of IBM. Eléments sous licence - Propriété d'IBM.

**© Copyright IBM Corporation 2014, 2016.**

# **Table des matières**

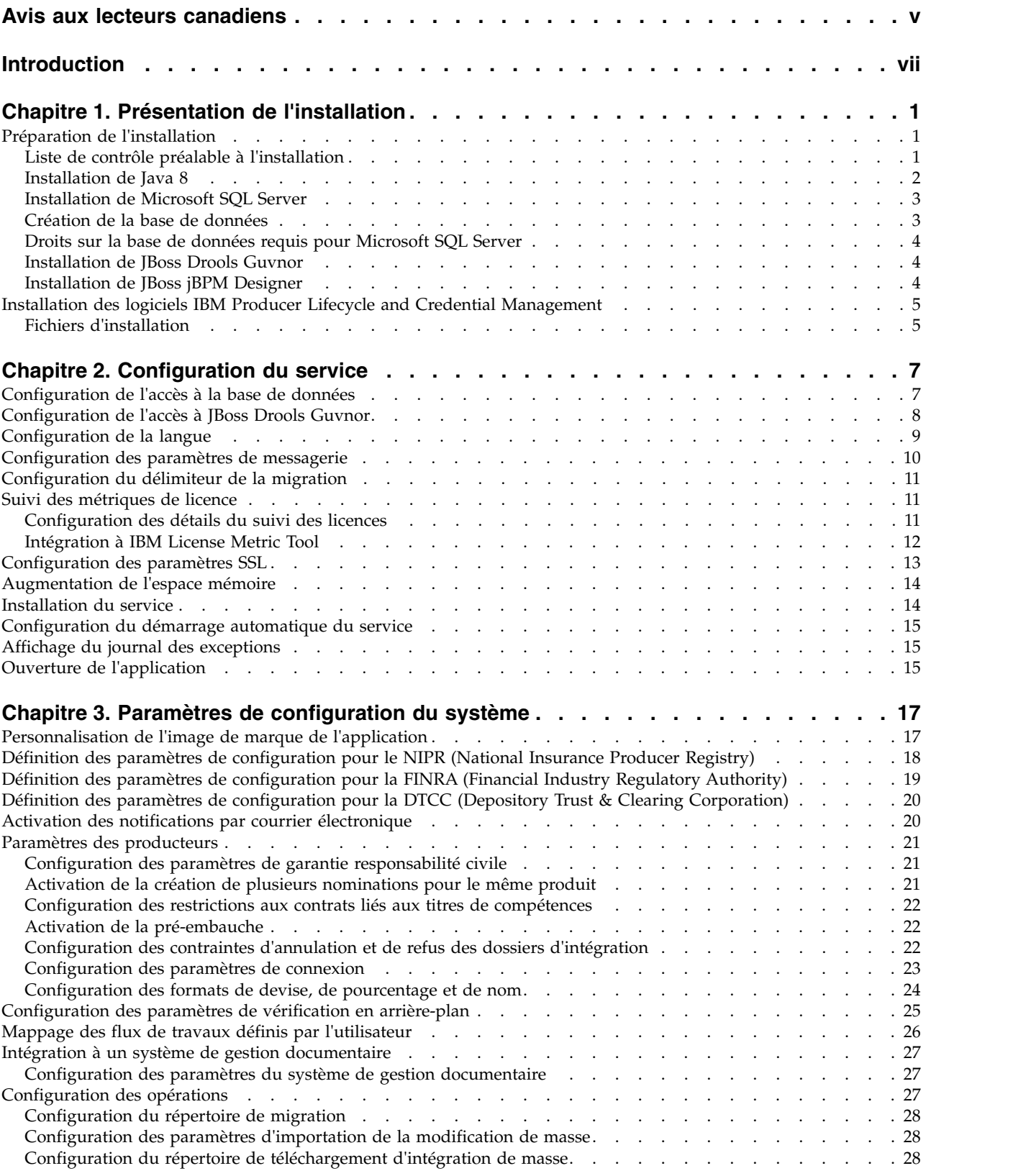

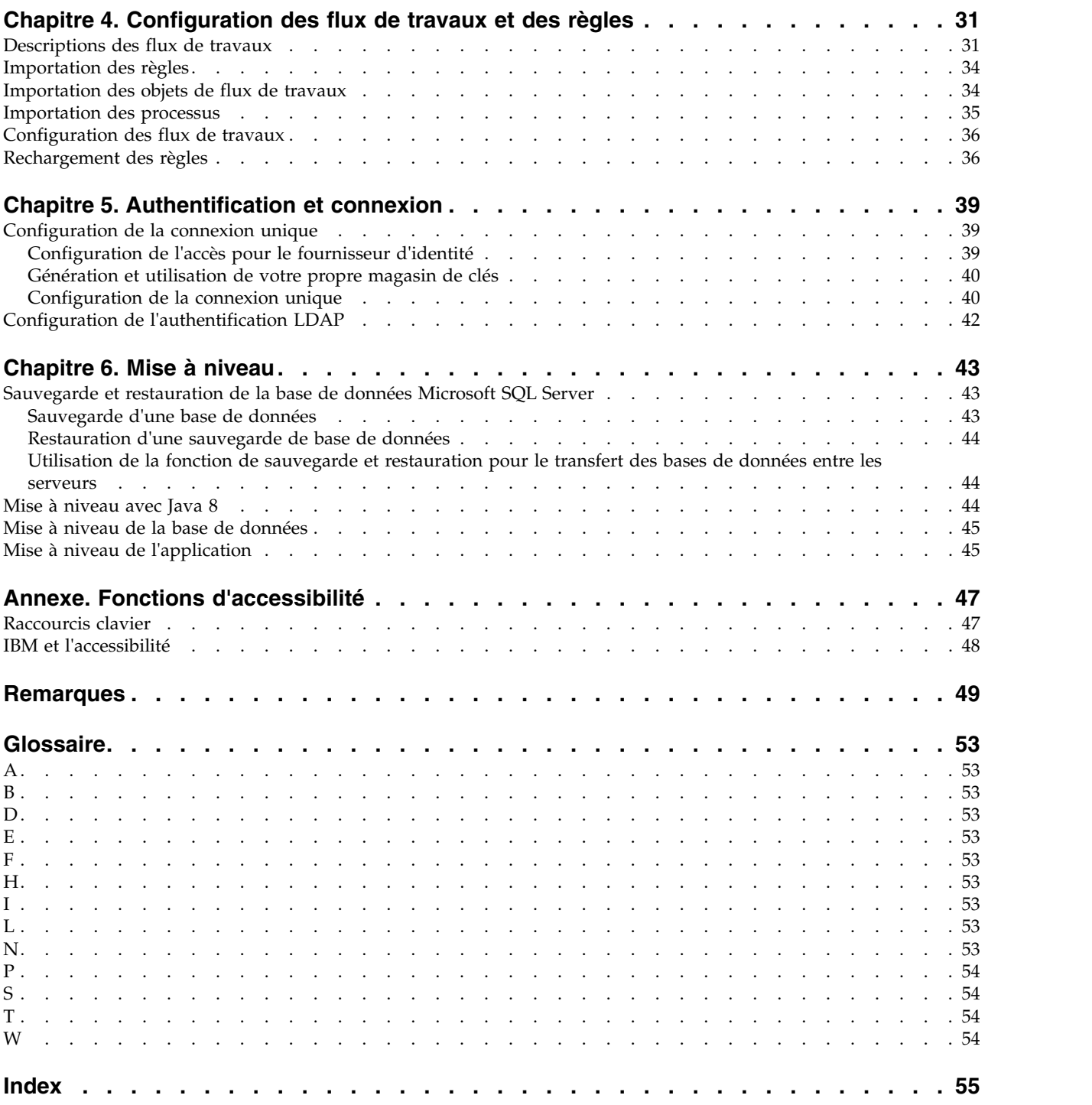

# <span id="page-4-0"></span>**Avis aux lecteurs canadiens**

Le présent document a été traduit en France. Voici les principales différences et particularités dont vous devez tenir compte.

### **Illustrations**

Les illustrations sont fournies à titre d'exemple. Certaines peuvent contenir des données propres à la France.

### **Terminologie**

La terminologie des titres IBM peut différer d'un pays à l'autre. Reportez-vous au tableau ci-dessous, au besoin.

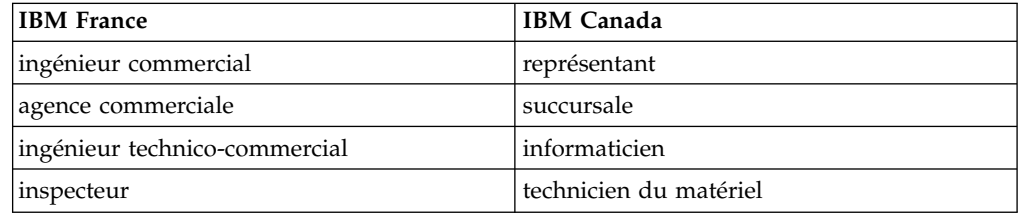

### **Claviers**

Les lettres sont disposées différemment : le clavier français est de type AZERTY, et le clavier français-canadien de type QWERTY.

### **OS/2 et Windows - Paramètres canadiens**

Au Canada, on utilise :

- v les pages de codes 850 (multilingue) et 863 (français-canadien),
- le code pays 002,
- le code clavier CF.

### **Nomenclature**

Les touches présentées dans le tableau d'équivalence suivant sont libellées différemment selon qu'il s'agit du clavier de la France, du clavier du Canada ou du clavier des États-Unis. Reportez-vous à ce tableau pour faire correspondre les touches françaises figurant dans le présent document aux touches de votre clavier.

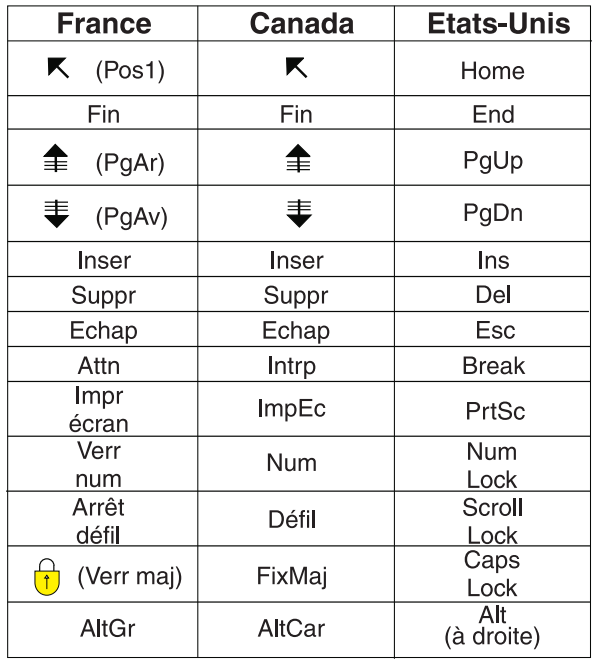

### **Brevets**

Il est possible qu'IBM détienne des brevets ou qu'elle ait déposé des demandes de brevets portant sur certains sujets abordés dans ce document. Le fait qu'IBM vous fournisse le présent document ne signifie pas qu'elle vous accorde un permis d'utilisation de ces brevets. Vous pouvez envoyer, par écrit, vos demandes de renseignements relatives aux permis d'utilisation au directeur général des relations commerciales d'IBM, 3600 Steeles Avenue East, Markham, Ontario, L3R 9Z7.

### **Assistance téléphonique**

Si vous avez besoin d'assistance ou si vous voulez commander du matériel, des logiciels et des publications IBM, contactez IBM direct au 1 800 465-1234.

# <span id="page-6-0"></span>**Introduction**

Le présent document est destiné à être utilisé avec IBM Producer Lifecycle and Credential Management version 2.0.4.

Producer Lifecycle and Credential Management fournit une plateforme unique que les clients d'assurance peuvent utiliser pour l'intégration et la gestion d'un producteur et d'une agence, la gestion en libre-service d'un producteur, la gestion de la hiérarchie, ainsi que la gestion et la validation des titres de compétences.

### **A qui s'adresse ce guide ?**

Ce guide s'adresse aux administrateurs qui installent et configurent Producer Lifecycle and Credential Management.

### **Rechercher des informations**

Pour rechercher la documentation sur le Web, y compris tous les documents traduits, accédez à IBM® [Knowledge Center](http://www.ibm.com/support/knowledgecenter) (http://www.ibm.com/support/ knowledgecenter).

### **Date de publication**

Ce document a été publié le 25 février 2016.

### **Fonctions d'accessibilité**

Les fonctions d'accessibilité permettent aux utilisateurs souffrant d'un handicap physique, comme une mobilité réduite ou une vision limitée, d'utiliser les produits informatiques. La documentation au format HTML d'IBM comporte des fonctions d'accessibilité. Les documents au format PDF sont considérés comme des documents d'appoint et, en tant que tels, n'en sont pas dotés. Pour obtenir des informations sur ces fonctions, voir [«Fonctions d'accessibilité», à la page 47.](#page-54-0)

### **Instructions prospectives**

La présente documentation décrit les fonctionnalités actuelles du produit. Elle peut inclure des références à des éléments qui ne sont pas disponibles actuellement. Cela n'implique aucune disponibilité ultérieure de ces éléments. De telles références ne constituent en aucun cas un engagement, une promesse ou une obligation légale de fournir un élément, un code ou une fonctionnalité. Le développement, la disponibilité et le calendrier de mise à disposition des fonctions demeurent à la seule discrétion d'IBM.

**viii** IBM Producer Lifecycle and Credential Management Version 2.0.4 - Guide d'installation et de configuration

# <span id="page-8-0"></span>**Chapitre 1. Présentation de l'installation**

Le package d'installation d'IBM Producer Lifecycle and Credential Management contient les fichiers dont vous avez besoin pour installer et configurer l'application, ainsi que les règles et processus nécessaires à l'exécution des flux de travaux.

Producer Lifecycle and Credential Management s'exécute en tant que service Microsoft Windows. Après avoir configuré le service de sorte qu'il pointe vers votre base de données, démarrez le service Producer Lifecycle and Credential Management.

Les règles et processus de flux de travaux utilisés par Producer Lifecycle and Credential Management doivent être importés dans JBoss Drools Guvnor.

# **Préparation de l'installation**

Avant d'installer IBM Producer Lifecycle and Credential Management, vous devez télécharger le logiciel nécessaire à l'exécution de l'application.

Vous devez créer une base de données vide pour Producer Lifecycle and Credential Management en utilisant Microsoft SQL Server. La première fois que vous vous connectez à l'application, les tables et les données de référence par défaut sont chargées dans la base de données.

Pour exécuter les règles métier et de flux de travaux dans Producer Lifecycle and Credential Management, téléchargez et déployez JBoss Drools Guvnor et JBoss jBPM Designer sur votre serveur d'applications. Ces deux applications fonctionnent conjointement en tant que moteur de règles de flux de travaux de l'application Producer Lifecycle and Credential Management.

Pour accéder à la liste des environnements pris en charge par Producer Lifecycle and Credential Management (systèmes d'exploitation, correctifs, navigateurs, serveurs Web, serveurs de répertoires, serveurs de bases de données et serveurs d'applications), voir la page [Software Requirements](http://www.ibm.com/support/docview.wss?uid=swg27047461) (http://www.ibm.com/ support/docview.wss?uid=swg27047461).

# **Liste de contrôle préalable à l'installation**

Pour pouvoir ouvrir l'application IBM Producer Lifecycle and Credential Management, vous devez au préalable télécharger et installer le logiciel nécessaire à son exécution.

Vous devez installer les produits suivants :

### **JBoss Drools Guvnor 5.5.0**

Ce produit est nécessaire au stockage des flux de travaux et des règles métier utilisés dans Producer Lifecycle and Credential Management.

#### **JBoss jBPM Designer 2.4**

Ce produit s'intègre à l'application Guvnor pour ajouter et éditer des flux de travaux utilisés dans Producer Lifecycle and Credential Management.

### **Un serveur d'applications Web**

Utilisé pour déployer les fichiers WAR de Guvnor et Designer. Exemples de serveur d'applications Web : Apache Tomcat, WebSphere et JBoss.

### <span id="page-9-0"></span>**Oracle Java™ Software Development Kit ou Java Runtime Environment ou Java Development Kit 8.0**

Nécessaire à l'exécution du serveur d'applications Web.

### **Microsoft SQL Server 2008 R2 ou 2008 SP3 ou 2012**

Nécessaire à la création et au stockage de la base de données utilisée par Producer Lifecycle and Credential Management.

### **Tâches associées**:

[«Installation des logiciels IBM Producer Lifecycle and Credential Management», à](#page-12-0) [la page 5](#page-12-0)

Après avoir installé et configuré les logiciels requis, vous pouvez installer IBM Producer Lifecycle and Credential Management.

### **Installation de Java 8**

Pour utiliser Java 8 avec IBM Producer Lifecycle and Credential Management et Guvnor, vous devez mettre à jour certains paramètres de configuration dans les deux applications.

### **Procédure**

1. Installez Java 8 sur le serveur.

**Remarque :** Si vous exécutez plusieurs versions de Java sur le serveur, vous pouvez ignorer le fichier wrapper.conf et utiliser la référence de chemin absolue à Java 8.

a. Ouvrez le fichier wrapper.conf et modifiez le paramètre **wrapper.java.command** en définissant le chemin complet de Java 8.

Par exemple, saisissez wrapper.java.command = C:\/Program Files\/Java\/jre1.8.0\_66\/bin\/java.exe

Faites précéder toutes les barres obliques d'un caractère d'échappement, comme dans l'exemple suivant : wrapper.java.classpath.1 =  $.\setminus$ /lib $\setminus$ \*.jar

- 2. Mettez à jour la bibliothèque Guvnor en effectuant les opérations suivantes :
	- a. Téléchargez le fichier ecj-4.4.2.jar à partir du lien suivant :
		- <http://mvnrepository.com/artifact/org.eclipse.jdt.core.compiler/ecj/4.4.2>
	- b. Arrêtez le service Drools sur Tomcat 6.
	- c. Accédez à Tomcat 6 sur le serveur.
	- d. Accédez à %APACHE\_LOCATION%\webapps\drools-guvnor\WEB-INF\lib.
	- e. Supprimez le fichier ecj-3.5.1.jar.
	- f. Copiez le fichier ecj-4.4.2.jar dans le dossier.
	- g. Redémarrez le service Drools sur Tomcat 6.
	- h. Exécutez Build Package.
- 3. Remplacez les instructions "switch" par des instructions "if".

Si des règles Drools utilisent l'instruction "switch", ils doivent être modifiés pour utiliser une instruction "if". En version 2.0.3, les règles de base ont été mises à jour. Toutes les règles définies par l'utilisateur sont également mises à jour.

### **Que faire ensuite**

Pour obtenir des informations sur la mise à niveau de votre base de données si Java 8 est installé, voir [«Mise à niveau avec Java 8», à la page 44.](#page-51-0)

# <span id="page-10-0"></span>**Installation de Microsoft SQL Server**

Vous devez installer Microsoft SQL Server et créer une base de données pour IBM Producer Lifecycle and Credential Management.

### **Pourquoi et quand exécuter cette tâche**

**Important :** Si vous redémarrez le serveur de base de données, vous devez également redémarrer le service IBM PLCM. Si le service IBM PLCM n'est pas redémarré, un message d'erreur s'affiche dans l'application Producer Lifecycle and Credential Management.

### **Procédure**

- 1. Accédez au [site Web Microsoft](http://microsoft.com) (http://microsoft.com) et téléchargez Microsoft SQL Server 2008 R2.
- 2. Installez le logiciel.
- 3. Dans SQL Server Configuration Manager, sous **SQL Server Network Configuration** > **Protocols for MSSQLSERVER**, vérifiez que le protocole **TCP/IP** est activé.
- 4. Dans SQL Server Configuration Manager, sous **SQL Server Network Configuration** > **SQL Server Services**, vérifiez que le service **SQL Server Browser** est en cours.
- 5. Si vous avez effectué des modifications dans SQL Server Configuration Manager, redémarrez le serveur.

### **Que faire ensuite**

Vous devez utiliser Microsoft SQL Server Management Studio pour créer une base de données pour Producer Lifecycle and Credential Management.

# **Création de la base de données**

Vous devez créer une base de données dans Microsoft SQL Server pour stocker les données de l'application IBM Producer Lifecycle and Credential Management.

Lors de la création de la base de données, vous devez ajouter un ID utilisateur réservé à l'application Producer Lifecycle and Credential Management pour l'accès aux tables Producer Lifecycle and Credential Management. L'ID utilisateur de l'application doit avoir des droits d'administrateur sur la base de données Producer Lifecycle and Credential Management.

Pour gérer des environnements dans lesquels il existe plusieurs bases de données Producer Lifecycle and Credential Management sur le même serveur, vous pouvez nommer chaque base de données PLCM et ajouter un suffixe indiquant le type d'environnement qu'elle contient. Par exemple, vous pouvez nommer votre base de données de développement PLCM\_DEV et votre base de données de production PLCM\_PROD.

Il n'existe pas de taille initiale requise pour la base de données Producer Lifecycle and Credential Management. N'imposez pas de limite de taille à la base de données.

# <span id="page-11-0"></span>**Droits sur la base de données requis pour Microsoft SQL Server**

IBM Producer Lifecycle and Credential Management ne requiert pas d'accès administrateur au serveur de base de données, mais des droits de propriétaire doivent être attribués pour permettre l'accès à la base de données.

Lors de la création d'une base de données destinée à Producer Lifecycle and Credential Management, celui-i doit être configuré comme propriétaire de la base de données (DBO). S'il n'est pas possible d'accorder les droits DBO, vous devez ajouter un utilisateur disposant au minimum des droits suivants :

- Connexion
- Création de table
- Création de vue
- Exécution
- Sélection
- Suppression
- Insertion
- Mise à jour
- v Affichage de l'état d'une base de données

**Important :** L'octroi des droits DBO à Producer Lifecycle and Credential Management est la solution à privilégier.

# **Installation de JBoss Drools Guvnor**

JBoss Drools Guvnor doit être installé et déployé pour qu'il soit possible de configurer les flux de travaux et les règles métier d'IBM Producer Lifecycle and Credential Management.

### **Procédure**

- 1. Accédez au [site Web JBoss](http://download.jboss.org/drools/release/5.5.0.Final/guvnor-distribution-5.5.0.Final.zip) (http://download.jboss.org/drools/release/ 5.5.0.Final/guvnor-distribution-5.5.0.Final.zip).
- 2. Téléchargez JBoss Drools Guvnor 5.5.0.
- 3. Renommez le fichier WAR de JBoss Drools Guvnor WAR qui correspond à votre serveur d'applications en drools-guvnor.war.
- 4. Déployez le fichier WAR sur le serveur d'applications.

### **Que faire ensuite**

Par défaut, Guvnor ne vérifie pas les mots de passe. Pour mettre en oeuvre l'authentication, vous devez configurer Guvnor de manière qu'il utilise l'annuaire d'utilisateurs approprié. Pour plus d'informations, voir la documentation Guvnor à l'adresse [http://docs.jboss.org/drools/release/5.5.0.Final/drools-guvnor-docs/](http://docs.jboss.org/drools/release/5.5.0.Final/drools-guvnor-docs/html/ch14.html) [html/ch14.html.](http://docs.jboss.org/drools/release/5.5.0.Final/drools-guvnor-docs/html/ch14.html)

Vous devez installer JBoss jBPM Designer en vue de l'intégration à JBoss Drools Guvnor.

# **Installation de JBoss jBPM Designer**

JBoss jBPM Designer s'intègre à JBoss Drools Guvnor et permet d'ajouter et d'éditer des processus pour IBM Producer Lifecycle and Credential Management.

### <span id="page-12-0"></span>**Procédure**

- 1. Accédez au [site Web JBoss](http://sourceforge.net/projects/jbpm/files/designer/designer-2.4/) (http://sourceforge.net/projects/jbpm/files/ designer/designer-2.4/).
- 2. Installez JBoss jBPM Designer 2.4.
- 3. Renommez le fichier WAR designer.war.
- 4. Déployez le fichier designer.war sur le serveur d'applications.

### **Que faire ensuite**

Ouvrez JBoss Drools Guvnor et créez un package destiné à stocker les flux de travaux et les règles métier de Producer Lifecycle and Credential Management. Les fichiers de flux de travaux et de règles utilisés dans Producer Lifecycle and Credential Management doivent être importés après avoir configuré JBoss Drools Guvnor et jBPM Designer.

### **Concepts associés**:

Chapitre [4, «Configuration des flux de travaux et des règles», à la page 31](#page-38-0) Les flux de travaux et les règles nécessaires à l'exécution d'IBM Producer Lifecycle and Credential Management doivent être importés dans JBoss Drools Guvnor et configurés pour faire fonctionner l'application Producer Lifecycle and Credential Management.

# **Installation des logiciels IBM Producer Lifecycle and Credential Management**

Après avoir installé et configuré les logiciels requis, vous pouvez installer IBM Producer Lifecycle and Credential Management.

### **Procédure**

- 1. Cliquez deux fois sur le fichier Producer Lifecycle and Credential Management setup.exe.
- 2. Suivez la procédure dans l'assistant d'installation.

### **Résultats**

Les fichiers d'installation de Producer Lifecycle and Credential Management sont sauvegardés sur votre ordinateur.

### **Concepts associés**:

[«Liste de contrôle préalable à l'installation», à la page 1](#page-8-0) Pour pouvoir ouvrir l'application IBM Producer Lifecycle and Credential Management, vous devez au préalable télécharger et installer le logiciel nécessaire à son exécution.

### **Tâches associées**:

[«Mise à niveau de l'application», à la page 45](#page-52-0) Vous devez installer la nouvelle version du service Windows d'IBM Producer Lifecycle and Credential Management pour mettre à niveau l'application.

# **Fichiers d'installation**

L'application IBM Producer Lifecycle and Credential Management est livrée avec plusieurs fichiers d'installation.

<span id="page-13-0"></span>Le dossier d'édition contient les fichiers nécessaires à la configuration et à l'exécution de l'application, et à la configuration des règles et des flux de travaux dans Drools Guvnor. Ces flux de travaux et règles sont utilisés par Producer Lifecycle and Credential Management.

*Tableau 1. Fichiers d'installation*.

| Nom du fichier d'installation                         | Description                                                                                                    |
|-------------------------------------------------------|----------------------------------------------------------------------------------------------------|
| installService.bat                                    | Ce service doit être démarré pour autoriser la<br>connexion à l'application.                                                                                                  |
| PLCMObjects.jar                                       | Ce fichier contient les objets utilisés par les<br>règles et les processus de Producer Lifecycle<br>and Credential Management et doit être importé<br>dans Drools Guynor.     |
| PLCMRules.drl                                         | Ce fichier contient les règles et processus requis<br>pour les flux de travaux de Producer Lifecycle<br>and Credential Management et doit être importé<br>dans Drools Guynor. |
| Fichiers <flux de="" plcm="" travaux="">.bpmn2</flux> | Ces fichiers contiennent les flux de travaux<br>requis par Producer Lifecycle and Credential<br>Management et doivent être importés dans<br>Drools Guynor.                    |

# <span id="page-14-0"></span>**Chapitre 2. Configuration du service**

Le service IBM Producer Lifecycle and Credential Management doit être configuré de manière à pointer vers la base de données et Guvnor pour que vous puissiez ouvrir l'application.

Outre la configuration de l'accès à la base de données, le fichier application.conf permet de :

- Définir la langue par défaut
- v Configurer les paramètres de messagerie
- v Configurer les paramètres du rapport sur les métriques de licence

En configurant wrapper.conf, vous pouvez également :

- Initialiser SSL
- Définir l'espace mémoire

**Tâches associées**:

[«Mise à niveau de l'application», à la page 45](#page-52-0) Vous devez installer la nouvelle version du service Windows d'IBM Producer Lifecycle and Credential Management pour mettre à niveau l'application.

# **Configuration de l'accès à la base de données**

Vous devez configurer le service Windows d'IBM Producer Lifecycle and Credential Management de sorte qu'il pointe vers la base de données Microsoft SQL Server.

### **Avant de commencer**

Vous devez avoir créé une base de données Microsoft SQL Server.

### **Procédure**

1. Accédez à l'emplacement suivant : C:\IBM PLCM\plcmservice\conf

**Important :** Il s'agit de l'emplacement par défaut. Si vous avez installé Producer Lifecycle and Credential Management à un autre emplacement, le chemin d'accès au fichier est différent.

- 2. Ouvrez le fichier application.conf.
- 3. Configurez la valeur de **db.sql.url** pour la faire pointer vers votre base de données.

**Important :** Si l'une des valeurs suivantes contient des caractères spéciaux, mettez ces derniers en commentaire en utilisant des guillemets ("). Par exemple, si votre mot de passe est s3cr\*t, tapez s3cr"\*"t comme valeur.

Vous devez éditer les valeurs suivantes :

### **SERVER\_ADDRESS**

Nom d'hôte de l'ordinateur sur lequel Microsoft SQL Server est installé.

**1433** Port par défaut de Microsoft SQL Server. Il peut s'avérer nécessaire de

modifier le numéro de port si vous vous connectez à une instance nommée. Utilisez Microsoft SQL Server Configuration Manager pour vérifier le numéro de port.

#### <span id="page-15-0"></span>**databaseName**

Nom de la base de données que vous avez créée pour Producer Lifecycle and Credential Management dans Microsoft SQL Server.

#### **instance**

Nom de l'instance Microsoft SQL Server.

- 4. Définissez la valeur **db.sql.user** sur l'utilisateur qui a accès au compte Microsoft SQL Server disposant des droits d'accès appropriés sur la base de données.
- 5. Définissez la valeur **db.sql.password** sur le mot de passe de l'utilisateur qui a accès au compte Microsoft SQL Server disposant des droits d'accès appropriés sur la base de données.
- 6. Enregistrez le fichier.

### **Que faire ensuite**

Vous devez démarrer le service Producer Lifecycle and Credential Management pour que les modifications soient prises en compte.

# **Configuration de l'accès à JBoss Drools Guvnor**

Pour stocker les flux de travaux et les définitions de règles utilisés par IBM Producer Lifecycle and Credential Management, vous devez configurer l'accès à JBoss Drools Guvnor.

### **Avant de commencer**

Vous devez télécharger et installer JBoss Drools Guvnor 5.5.0 et le déployer à l'aide d'un serveur d'applications Web. Dans Guvnor, créez un package destiné à stocker les flux de travaux et les définitions de règles de Producer Lifecycle and Credential Management.

### **Procédure**

1. Accédez à l'emplacement suivant : C:\Program Files\IBM PLCM\plcmservice\ conf

**Important :** Il s'agit de l'emplacement par défaut. Si vous avez installé l'application à un autre emplacement, le chemin d'accès au fichier est différent.

- 2. Ouvrez le fichier application.conf.
- 3. Dans la section Drools configuration, modifiez les valeurs suivantes :

### **rules.packageURL**

Cette valeur doit pointer vers le fichier binaire du package JBoss Drools Guvnor qui contient les flux de travaux et les définitions de règles de Producer Lifecycle and Credential Management. Pour rechercher la valeur, dans Guvnor, sélectionnez le package que vous avez créé, cliquez sur l'onglet **Edit** et affichez l'adresse URL en regard du lien **URL for packaging binary**.

### **rules.PoJoModelURL**

Cette valeur doit pointer vers l'adresse URL de téléchargement de l'ensemble de modèles. Elle doit être configurée de manière à recharger les règles dans Producer Lifecycle and Credential Management. Pour la trouver, dans Guvnor, sélectionnez le package que vous avez créé, cliquez sur l'onglet **Edit** et affichez l'adresse URL en regard du lien **POJO Model**.

#### <span id="page-16-0"></span>**rules.ChangeSetURL**

Cette valeur doit pointer vers l'adresse URL de l'ensemble de modifications. Elle doit être configurée de manière à recharger les règles dans Producer Lifecycle and Credential Management. Pour la trouver, dans Guvnor, sélectionnez le package que vous avez créé, cliquez sur l'onglet **Edit** et affichez l'adresse URL en regard du lien **Change Set**.

#### **rules.user**

L'utilisateur qui a accès au package contenant les flux de travaux et les définitions de règles de Producer Lifecycle and Credential Management. Par défaut, il s'agit de admin. Si vous avez modifié l'authentification par défaut de Guvnor, utilisez l'ID utilisateur que vous avez configuré.

#### **rules.password**

Le mot de passe de l'utilisateur qui a accès au package contenant les flux de travaux et les définitions de règles de Producer Lifecycle and Credential Management. Par défaut, il s'agit de admin. Si vous avez modifié l'authentification par défaut de Guvnor, utilisez le mot de passe que vous avez configuré.

4. Enregistrez le fichier.

### **Que faire ensuite**

Vous devez redémarrer le service Producer Lifecycle and Credential Management Windows pour que les modifications soient prises en compte.

# **Configuration de la langue**

Vous pouvez définir la langue utilisée dans l'application IBM Producer Lifecycle and Credential Management.

### **Pourquoi et quand exécuter cette tâche**

Si vous définissez plusieurs langues dans le fichier de configuration, la langue utilisée est celle du navigateur. Les langues suivantes sont disponibles :

- Anglais : en
- Allemand : de-DE
- Espagnol : es-ES
- Français : fr-FR
- Italien : it-IT
- Japonais : ja-JA
- v Portugais du Brésil : pt-BR
- Chinois simplifié :zh-CN
- Chinois traditionnel : zh-TW

Pour mettre à jour les données de référence contenues dans l'application Producer Lifecycle and Credential Management en fonction de la langue choisie, vous devez exécuter le fichier script correspondant.

### <span id="page-17-0"></span>**Procédure**

1. Accédez à l'emplacement suivant : C:\IBM PLCM\plcmservice\conf

**Important :** Il s'agit de l'emplacement par défaut. Si vous avez installé Producer Lifecycle and Credential Management à un autre emplacement, le chemin d'accès au fichier est différent.

- 2. Ouvrez le fichier application.conf.
- 3. Dans le paramètre **application.langs**, définissez la langue à afficher dans l'application.
- 4. Enregistrez le fichier.

### **Que faire ensuite**

Pour mettre à jour les données de référence contenues dans l'application Producer Lifecycle and Credential Management, vous devez exécuter le fichier script de langue correspondant. Les fichiers script de langue se trouvent sur le site [IBM](https://varicent.support.ibmcloud.com) [Client Success Portal](https://varicent.support.ibmcloud.com) (https://varicent.support.ibmcloud.com). Vous devez redémarrer le service Producer Lifecycle and Credential Management pour que les modifications soient prises en compte.

# **Configuration des paramètres de messagerie**

Pour qu'IBM Producer Lifecycle and Credential Management envoie automatiquement des e-mails aux utilisateurs, des paramètres de messagerie doivent être configurés.

### **Avant de commencer**

Procurez-vous les informations relatives au serveur de messagerie de votre entreprise auprès de votre administrateur système.

Pour activer les courriers électroniques dans Producer Lifecycle and Credential Management, voir [«Activation des notifications par courrier électronique», à la](#page-27-0) [page 20.](#page-27-0)

### **Procédure**

1. Accédez à l'emplacement suivant : C:\Program Files\IBM PLCM\plcmservice\ conf

**Important :** Il s'agit de l'emplacement par défaut. Si vous avez installé l'application à un autre emplacement, le chemin d'accès au fichier est différent.

- 2. Ouvrez le fichier application.conf.
- 3. Modifiez la section suivante :

```
# EMAIL configuration
clientName="<name>"
smtp.host="<localhost>"
#All below parameters are optional for Email configuration
smtp.port=<25>
smtp.ssl=<no>
smtp.tls=<no>
smtp.user="<user name>"
smtp.password="<secret>"
```
4. Enregistrez le fichier.

### **Que faire ensuite**

Vous devez redémarrer le service Producer Lifecycle and Credential Management pour que les modifications soient prises en compte.

# <span id="page-18-0"></span>**Configuration du délimiteur de la migration**

Le délimiteur utilisé dans les fichiers de migration exportés peut être défini dans le fichier application.conf d'IBM Producer Lifecycle and Credential Management.

### **Procédure**

1. Accédez à l'emplacement suivant : C:\IBM PLCM\plcmservice\conf

**Important :** Il s'agit de l'emplacement par défaut. Si vous avez installé Producer Lifecycle and Credential Management à un autre emplacement, le chemin d'accès au fichier est différent.

- 2. Ouvrez le fichier application.conf.
- 3. Définissez la valeur de **migration.column.delimiter** sur le délimiteur à utiliser entre les colonnes des fichiers exportés.

Il peut s'agir d'un caractère ou d'un ensemble de caractères. Le délimiteur doit être unique. Il ne doit pas figurer dans les données exportées ou importées.

4. Enregistrez le fichier.

### **Que faire ensuite**

Vous devez redémarrer le service Producer Lifecycle and Credential Management pour que les modifications soient prises en compte.

# **Suivi des métriques de licence**

Le suivi des métriques de licence est activé par défaut dans IBM Producer Lifecycle and Credential Management. Il collecte les métriques pertinentes pour les règles de licence, telles que le nombre d'administrateurs, d'agences actives, de succursales et de producteurs. Ces informations permettent de déterminer si l'utilisation de Producer Lifecycle and Credential Management est conforme aux niveaux d'autorisation de licence et permet d'éviter les risques de violation de licence.

Les informations sur le suivi des licences sont collectées en fonction des propriétés de configuration définies dans le fichier application.conf, et figurent dans le rapport sur la consommation des licences qui est enregistré dans le répertoire suivant : C:\IBM PLCM\plcmservice\logs.

# **Configuration des détails du suivi des licences**

Vous pouvez définir les propriétés de configuration de la collecte des données relatives aux dispositions du contrat de licence de l'application IBM Producer Lifecycle and Credential Management.

### **Pourquoi et quand exécuter cette tâche**

Le suivi des métriques de licence est activé par défaut.

### **Procédure**

1. Accédez à l'emplacement suivant : C:\IBM PLCM\plcmservice\conf

<span id="page-19-0"></span>**Important :** Il s'agit de l'emplacement par défaut. Si vous avez installé Producer Lifecycle and Credential Management à un autre emplacement, le chemin d'accès au fichier est différent.

- 2. Ouvrez le fichier application.conf.
- 3. Accédez à la section License Metric Settings.
- 4. Vous pouvez définir les propriétés de configuration suivantes, qui permettent aux administrateurs de collecter les données requises :

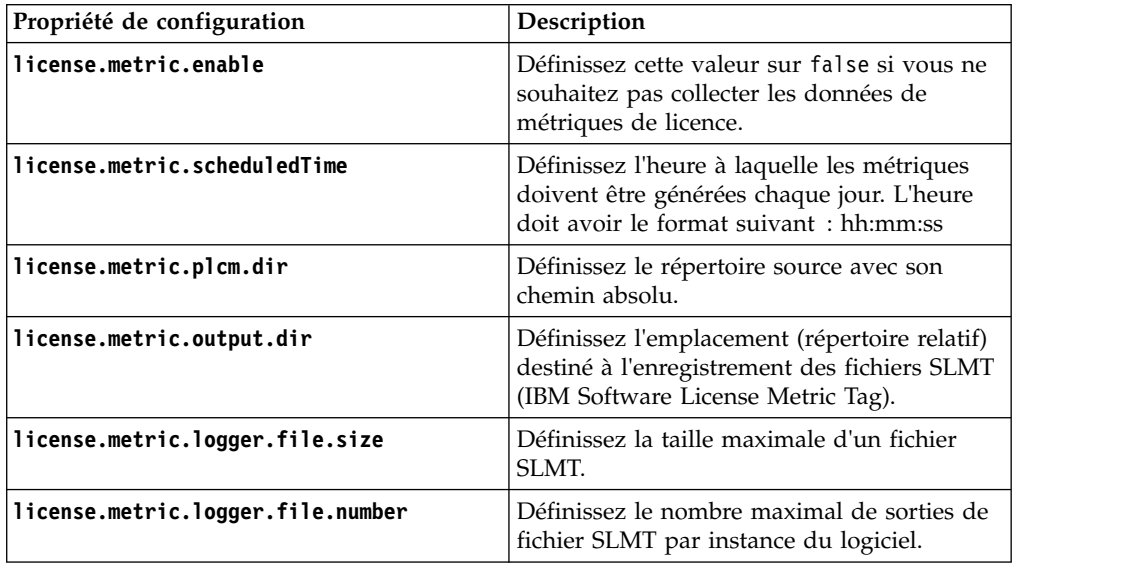

5. Enregistrez le fichier.

### **Que faire ensuite**

Vous devez démarrer le service Producer Lifecycle and Credential Management pour que les modifications soient prises en compte.

### **Intégration à IBM License Metric Tool**

IBM Producer Lifecycle and Credential Management génère des fichiers SLMT (IBM Software License Metric Tag). Les versions d'IBM License Metric Tool qui prennent en charge IBM Software License Metric Tag peuvent générer des rapports de consommation de licences. Lisez cette section pour interpréter ces rapports pour Producer Lifecycle and Credential Management.

Par défaut, les fichiers SLMT (IBM Software License Tag) sont enregistrés dans le répertoire suivant : C:\IBM PLCM\plcmservice\logs. Pour plus d'informations sur la configuration des paramètres de fichier SLMT, voir [«Configuration des détails du](#page-18-0) [suivi des licences», à la page 11.](#page-18-0)

Chaque instance de Producer Lifecycle and Credential Management génère un fichier SLMT (IBM Software License Metric Tag). Les valeurs du fichier sont actualisées toutes les 24 heures par le processeur de traitement par lots. Les métriques suivantes sont surveillées :

#### **Connection**

Les métriques **Connection** peuvent avoir les sous-types suivants :

#### **FINRA**

Cette métrique affiche la valeur "1" si l'application Producer

Lifecycle and Credential Management est connectée à la FINRA. En l'absence de connexion, la valeur "0" est affichée.

**NIPR** Cette métrique affiche la valeur "1" si l'application Producer Lifecycle and Credential Management est connectée au NIPR. En l'absence de connexion, la valeur "0" est affichée.

#### <span id="page-20-0"></span>**Authorized User**

Nombre d'utilisateurs métier avancés disposant d'autorisations de sécurité pour la configuration des données de référence, des files d'attente de flux de travaux et des zones et des sections définies par l'utilisateur dans Producer Lifecycle and Credential Management.

#### **Eligible Participant**

Nombre d'éléments PartyIds distincts configurés avec les enregistrements de produit éligible actifs qui sont suivis sur le système.

# **Configuration des paramètres SSL**

Dans IBM Producer Lifecycle and Credential Management, vous pouvez configurer SSL pour établir un lien chiffré.

### **Pourquoi et quand exécuter cette tâche**

Producer Lifecycle and Credential Management utilise des clés Java pour configurer des certificats et des clés SSL. Après avoir créé votre magasin de clés, vous pouvez configurer Producer Lifecycle and Credential Management de sorte qu'il utilise celui-ci.

### **Procédure**

1. Accédez à l'emplacement suivant : C:\IBM PLCM\plcmservice\conf

**Important :** Il s'agit de l'emplacement par défaut. Si vous avez installé Producer Lifecycle and Credential Management à un autre emplacement, le chemin d'accès au fichier est différent.

- 2. Ouvrez le fichier wrapper.conf.
- 3. Accédez à la section Configure these parameters for SSL.
- 4. Supprimez la mise en commentaire des lignes suivantes :

```
wrapper.java.additional.6=-Dhttps.port=443
wrapper.java.additional.7=-Dhttps.keyStore=""
wrapper.java.additional.8=-Dhttps.keyStorePassword=""
```
5. Configurez les valeurs suivantes :

#### **Dhttps.port**

Port sur lequel vous souhaitez que Producer Lifecycle and Credential Management soit à l'écoute.

#### **Dhttps.keyStore**

Chemin d'accès au magasin de clés contenant la clé privée et le certificat.

#### **Dhttps.keyStorePassword**

Mot de passe du magasin de clés.

6. Enregistrez le fichier.

### **Que faire ensuite**

Vous devez redémarrer le service Producer Lifecycle and Credential Management Windows pour que les modifications soient prises en compte.

### <span id="page-21-0"></span>**Augmentation de l'espace mémoire**

Si l'espace mémoire est insuffisant pour IBM Producer Lifecycle and Credential Management, augmentez l'espace du segment de mémoire de génération permanent et la taille du segment de mémoire Java dans le fichier wrapper.conf.

### **Procédure**

1. Accédez à l'emplacement suivant : C:\IBM PLCM\plcmservice\conf

**Important :** Il s'agit de l'emplacement par défaut. Si vous avez installé Producer Lifecycle and Credential Management à un autre emplacement, le chemin d'accès au fichier est différent.

- 2. Ouvrez le fichier wrapper.conf.
- 3. Augmentez la valeur de **wrapper.java.additional.6=-XX:MaxPermSize** et définissez-la sur **1024m**.
- 4. Augmentez la valeur du paramètre **wrapper.java.maxmemory**.
- 5. Enregistrez le fichier.

### **Que faire ensuite**

Vous devez redémarrer le service Producer Lifecycle and Credential Management Windows pour que les modifications soient prises en compte.

# **Installation du service**

Vous devez installer le service Windows d'IBM Producer Lifecycle and Credential Management pour exécuter l'application.

### **Pourquoi et quand exécuter cette tâche**

**Important :** Si vous redémarrez le serveur de base de données, vous devez également redémarrer le service IBM PLCM. Si le service IBM PLCM n'est pas redémarré, un message d'erreur s'affiche dans l'application Producer Lifecycle and Credential Management.

### **Procédure**

1. Accédez à l'emplacement suivant : C:\IBM PLCM\plcmservice\service installer

**Important :** Il s'agit de l'emplacement par défaut. Si vous avez installé Producer Lifecycle and Credential Management à un autre emplacement, le chemin d'accès au fichier est différent.

2. Cliquez avec le bouton droit de la souris sur le fichier installService.bat et sélectionnez **Exécuter en tant qu'administrateur**.

### **Que faire ensuite**

Le service est installé sous le nom **IBM PLCM**. Vous devez ouvrir la fenêtre Services et démarrer le service **IBM PLCM**.

# <span id="page-22-0"></span>**Configuration du démarrage automatique du service**

Après avoir apporté les modifications nécessaires aux fichiers de configuration d'IBM Producer Lifecycle and Credential Management, démarrez le service Windows Producer Lifecycle and Credential Management.

### **Pourquoi et quand exécuter cette tâche**

Vous pouvez configurer le service Producer Lifecycle and Credential Management pour qu'il démarre automatiquement.

### **Procédure**

- 1. Cliquez sur **Panneau de configuration** > **Outils d'administration** > **Services**.
- 2. Dans le panneau **Services**, sélectionnez **IBM PLCM Service**.
- 3. Cliquez avec le bouton droit et sélectionnez **Propriétés**.
- 4. Sélectionnez **Automatique** comme type de démarrage.
- 5. Démarrez le service.

# **Affichage du journal des exceptions**

Si des exceptions se produisent lorsque vous exécutez IBM Producer Lifecycle and Credential Management, vous pouvez les visualiser dans le fichier plcm.log.

### **Procédure**

1. Accédez à l'emplacement suivant : C:\IBM PLCM\plcmservice\logs

**Important :** Il s'agit de l'emplacement par défaut. Si vous avez installé Producer Lifecycle and Credential Management à un autre emplacement, le chemin d'accès au fichier est différent.

2. Ouvrez le fichier plcm.log.

# **Ouverture de l'application**

Vous pouvez vous connecter à l'application IBM Producer Lifecycle and Credential Management après avoir apporté des modifications aux fichiers de configuration et redémarré le service.

### **Procédure**

1. Accédez à l'emplacement suivant : http://<localhost>:9000/PLCM/logon

Où **localhost** correspond au nom ou à l'adresse IP du serveur et **9000** correspond au numéro de port configuré dans le fichier wrapper.conf. Par défaut, le numéro de port est défini sur 9000.

- 2. Dans la zone **Nom d'utilisateur**, tapez admin.
- 3. Dans la zone **Mot de passe**, saisissez aaaaaaA!.
- 4. Cliquez sur **Login**.

# <span id="page-24-0"></span>**Chapitre 3. Paramètres de configuration du système**

Les administrateurs peuvent configurer l'accès aux applications tierces depuis IBM Producer Lifecycle and Credential Management, personnaliser l'apparence de l'application et mapper les flux de travaux définis par l'utilisateur aux flux de travaux par défaut.

Les applications tierces suivantes peuvent être configurées pour fonctionner avec Producer Lifecycle and Credential Management :

#### **Intégration au NIPR**

Si vous disposez d'un contrat avec le NIPR, Producer Lifecycle and Credential Management permet une intégration directe avec cet organisme. Producer Lifecycle and Credential Management appelle en temps réel la base de données des producteurs du NIPR pour obtenir des informations sur les licences et les nominations. Producer Lifecycle and Credential Management envoie des données sur les créations et les résiliations de nomination, et reçoit des fichiers contenant les renouvellements de licence, les révocations, les mises en suspens, les alertes et toute autre modification relative aux licences ou aux nominations.

### **Intégration à la FINRA**

Si vous êtes abonné au service webEFT Form Filing de la FINRA, Producer Lifecycle and Credential Management peut envoyer à la FINRA des fichiers contenant les formulaires U4, U4 Amendment et U5. Les données provenant de la FINRA, telles que les résultats aux examens, les fenêtres d'examen et les enregistrements auprès de l'état, peuvent être téléchargées.

### **Intégration à la DTCC**

Si vous êtes abonné au service DTCC et si vous recevez des enregistrements Training Update et Training Expiration de la DTCC depuis des entreprises extérieures, Producer Lifecycle and Credential Management peut télécharger les informations détaillées sur la formation continue, les nominations, les contrats et les producteurs fournies par la DTCC.

### **Intégration à CMIS**

Si vous disposez d'un système de gestion documentaire CMIS ou d'un autre système tiers, vous pouvez configurer Producer Lifecycle and Credential Management de manière qu'il y stocke tous les documents téléchargés.

# **Personnalisation de l'image de marque de l'application**

Les utilisateurs de l'établissement principal peuvent personnaliser la bannière de l'application IBM Producer Lifecycle and Credential Management.

### **Procédure**

- 1. Cliquez sur **Opérations système** > **Paramètres de configuration du système**.
- 2. Sur l'onglet **Thème**, cliquez sur l'icône **Editer**.
- 3. Cliquez sur **Parcourir** pour télécharger une image à afficher dans la bannière de l'application.

L'image doit être inférieure à 2 Mo et au format jpeg ou png.

4. Complétez les zones requises.

5. Cliquez sur **OK**.

# <span id="page-25-0"></span>**Définition des paramètres de configuration pour le NIPR (National Insurance Producer Registry)**

Vous pouvez configurer l'accès à la base de données du NIPR (National Insurance Producer Registry) depuis IBM Producer Lifecycle and Credential Management.

### **Procédure**

- 1. Cliquez sur **Opérations système** > **Paramètres de configuration du système**.
- 2. Sur l'onglet **NIPR**, cliquez sur l'icône **Editer**.
- 3. Dans la liste déroulante **Indicateur de configuration NIPR**, sélectionnez **Oui**.
- 4. Remplissez les zones suivantes :

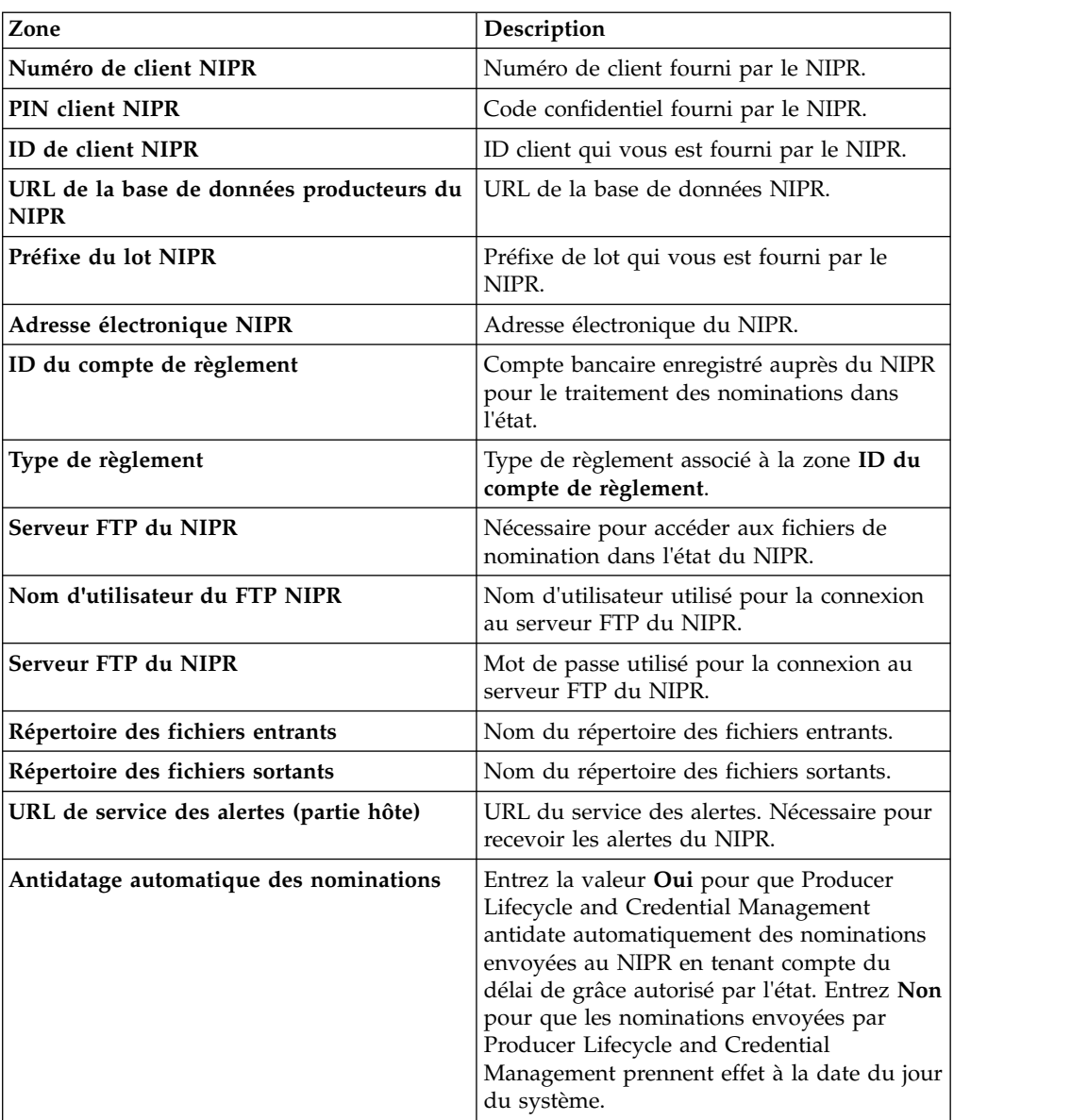

5. Cliquez sur **OK**.

# <span id="page-26-0"></span>**Définition des paramètres de configuration pour la FINRA (Financial Industry Regulatory Authority)**

Vous pouvez configurer l'accès à la base de données de la FINRA (Financial Industry Regulatory Authority) depuis IBM Producer Lifecycle and Credential Management. A l'aide d'un outil de planification, Producer Lifecycle and Credential Management peut alors importer et exporter des données depuis et vers la FINRA.

### **Avant de commencer**

Vous devez être membre de la FINRA et souscrire au service de téléchargement ou de classement de formulaires de la FINRA, ou aux deux.

### **Procédure**

- 1. Cliquez sur **Opérations système** > **Paramètres de configuration du système**.
- 2. Sur l'onglet **FINRA**, cliquez sur l'icône **Editer**.
- 3. Dans la liste déroulante **Indicateur de configuration FINRA**, sélectionnez **Oui**.
- 4. Remplissez les zones suivantes :

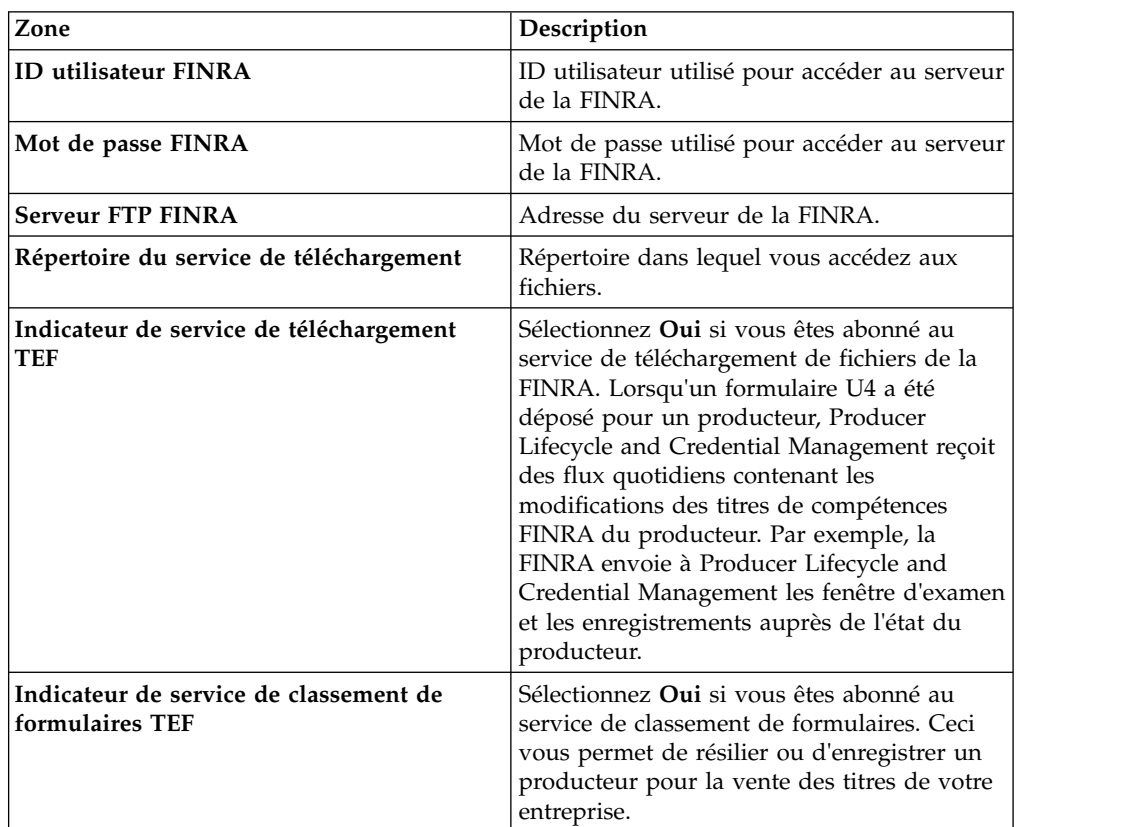

5. Cliquez sur **OK**.

# <span id="page-27-0"></span>**Définition des paramètres de configuration pour la DTCC (Depository Trust & Clearing Corporation)**

Vous pouvez configurer l'accès à la base de données de la DTCC (Depository Trust & Clearing Corporation) depuis IBM Producer Lifecycle and Credential Management. A l'aide d'un outil de planification, Producer Lifecycle and Credential Management peut obtenir des informations détaillées sur la formation continue, les nominations dans l'état, les contrats et les producteurs provenant de la DTCC.

### **Procédure**

- 1. Cliquez sur **Opérations système** > **Paramètres de configuration du système**.
- 2. Sur l'onglet **DTCC**, cliquez sur l'icône **Editer**.
- 3. Dans la liste déroulante **Indicateur de configuration DTCC**, sélectionnez **Oui**.
- 4. Remplissez les zones suivantes :

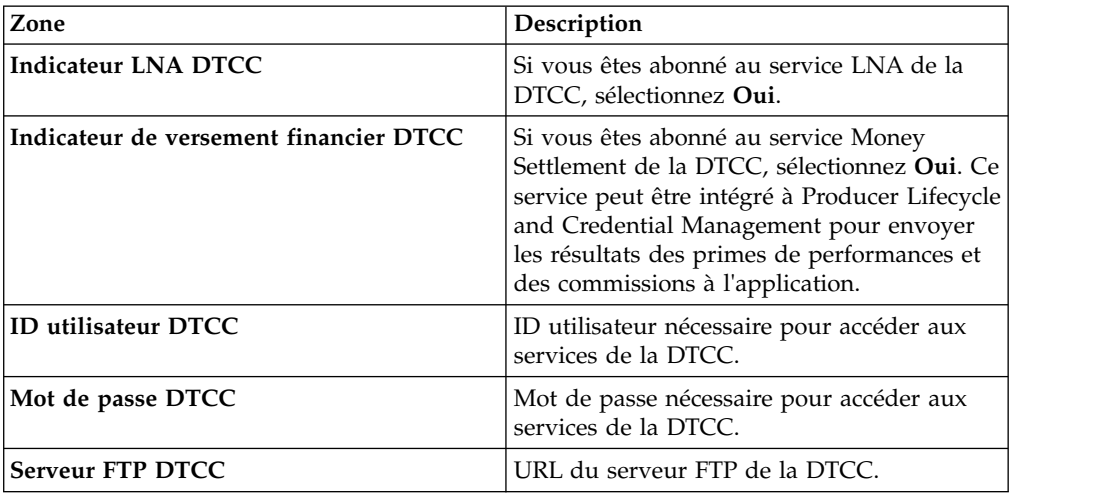

5. Cliquez sur **OK**.

# **Activation des notifications par courrier électronique**

Pour qu'IBM Producer Lifecycle and Credential Management envoie automatiquement des courriers électroniques aux utilisateurs, les paramètres de messagerie doivent être configurés dans l'application.

### **Procédure**

- 1. Accédez à **Opérations système** > **Paramètres de configuration du système**.
- 2. Cliquez sur l'onglet **Courrier électronique**.
- 3. Cliquez sur **Editer**.
- 4. Dans la liste déroulante **Indicateur de configuration de la messagerie électronique**, sélectionnez **Oui**.
- 5. Dans la liste déroulante **Activer les courriers électroniques**, sélectionnez **Oui**.
- 6. Dans la zone **Adresse de l'expéditeur**, entrez l'adresse électronique à partir de laquelle les courriers doivent être envoyés.

Cette valeur est généralement l'adresse électronique de l'administrateur.

7. Cliquez sur **OK**.

# <span id="page-28-0"></span>**Paramètres des producteurs**

Lors de la configuration d'IBM Producer Lifecycle and Credential Management, vous devez configurer des paramètres nécessaires pour la création, l'intégration et la modification des producteurs et de leurs détails.

Les paramètres suivants relatifs aux producteurs peuvent être configurés dans l'application Producer Lifecycle and Credential Management :

- v Les paramètres de garantie responsabilité civile
- v La création de plusieurs nominations pour le même produit
- v Les restrictions aux contrats liés aux titres de compétences
- La pré-embauche
- v Les contraintes d'annulation et de refus des dossiers d'intégration
- v Les paramètres de connexion
- v Les formats de devise, de pourcentage et de nom

# **Configuration des paramètres de garantie responsabilité civile**

Vous pouvez configurer les paramètres de garantie responsabilité civile de l'assureur qui sont disponibles dans l'application IBM Producer Lifecycle and Credential Management.

### **Procédure**

- 1. Accédez à **Opérations système** > **Paramètres de configuration du système**.
- 2. Cliquez sur l'onglet **Partie**.
- 3. Accédez à la section **Paramètres de configuration de la partie** et cliquez sur **Editer**.
- 4. Dans la liste déroulante **Indicateur de configuration de la partie**, sélectionnez **Oui**.
- 5. Dans la zone **Lien vers l'assureur**, entrez le lien vers la compagnie d'assurance qui offre la garantie responsabilité civile.
- 6. Dans la zone **Nom de l'assureur**, entrez le nom de la compagnie d'assurance qui offre la garantie responsabilité civile.
- 7. Dans la zone **Nom de la société**, entrez le nom de la société de la compagnie d'assurance qui offre la garantie responsabilité civile.
- 8. Cliquez sur **OK**.

# **Activation de la création de plusieurs nominations pour le même produit**

Dans IBM Producer Lifecycle and Credential Management, vous pouvez créer plusieurs nominations pour les produits Vie, Variable, Santé ou Biens et dommages en activant le paramètre **Nominations combinées par défaut** dans l'application.

### **Procédure**

- 1. Accédez à **Opérations système** > **Paramètres de configuration du système**.
- 2. Cliquez sur l'onglet **Partie**.
- 3. Accédez à la section **Paramètres de configuration de la partie** et cliquez sur **Editer**.
- 4. Dans la liste déroulante **Indicateur de configuration de la partie**, sélectionnez **Oui**.
- 5. Dans la liste déroulante **Nominations combinées par défaut**, sélectionnez **Oui**.

6. Cliquez sur **OK**.

# <span id="page-29-0"></span>**Configuration des restrictions aux contrats liés aux titres de compétences**

Dans l'application IBM Producer Lifecycle and Credential Management, vous pouvez définir l'indicateur **Restrictions aux contrats liés aux titres de compétences** sur **Non** si toutes les nominations doivent être créées au niveau producteur.

### **Pourquoi et quand exécuter cette tâche**

Par défaut, l'indicateur **Restrictions aux contrats liés aux titres de compétences** est défini sur **Oui**. Ce paramétrage permet aux utilisateurs de l'établissement principal de choisir entre la création des nominations au niveau producteur ou au niveau contrat. Vous pouvez définir cet indicateur sur **Non** si les nominations doivent toujours être associées exclusivement à des producteurs, et jamais à des contrats.

### **Procédure**

- 1. Accédez à **Opérations système** > **Paramètres de configuration du système**.
- 2. Cliquez sur l'onglet **Partie**.
- 3. Accédez à la section **Paramètres de configuration de la partie** et cliquez sur **Editer**.
- 4. Dans la liste déroulante **Indicateur de configuration de la partie**, sélectionnez **Oui**.
- 5. Dans la liste déroulante **Restrictions aux contrats liés aux titres de compétences**, sélectionnez **Oui**.
- 6. Cliquez sur **OK**.

# **Activation de la pré-embauche**

Pour pré-embaucher les producteurs dans IBM Producer Lifecycle and Credential Management, vous devez activer la pré-embauche dans l'application.

### **Procédure**

- 1. Accédez à **Opérations système** > **Paramètres de configuration du système**.
- 2. Cliquez sur l'onglet **Partie**.
- 3. Accédez à la section **Paramètres de configuration du contrat** et cliquez sur **Editer**.
- 4. Dans la liste déroulante **Indicateur de configuration du contrat**, sélectionnez **Oui**.
- 5. Dans la liste déroulante **Activer la pré-embauche**, sélectionnez **Oui**.
- 6. Cliquez sur **OK**.

# **Configuration des contraintes d'annulation et de refus des dossiers d'intégration**

L'application IBM Producer Lifecycle and Credential Management vous permet de définir le nombre de jours pendant lequel un dossier d'intégration peut rester à l'état inactif ou en attente avant d'être annulé.

### **Pourquoi et quand exécuter cette tâche**

Si la valeur de l'une des contraintes est définie sur zéro, Producer Lifecycle and Credential Management ignore ce type d'annulation des dossiers d'intégration.

# <span id="page-30-0"></span>**Procédure**

- 1. Accédez à **Opérations système** > **Paramètres de configuration du système**.
- 2. Cliquez sur l'onglet **Partie**.
- 3. Accédez à la section **Paramètres de configuration du contrat** et cliquez sur **Editer**.
- 4. Dans la liste déroulante **Indicateur de configuration du contrat**, sélectionnez **Oui**.
- 5. Dans la zone **Annulation de l'intégration Refus en attente**, entrez le nombre de jours pendant lequel un dossier d'intégration peut rester à l'état en attente avant d'être refusé.
- 6. Dans la zone **Annulation de l'intégration Achèvement du dossier**, entrez le nombre de jours dont disposent les utilisateurs pour compléter leur dossier d'intégration avant que celui-ci soit annulé.
- 7. Dans la zone **Annulation de l'intégration Inactif**, entrez le nombre de jours pendant lequel un dossier d'intégration peut rester à l'état inactif avant d'être annulé.
- 8. Cliquez sur **OK**.

# **Configuration des paramètres de connexion**

Vous pouvez définir les options d'authentification disponibles lors de la création d'un nouvel utilisateur IBM Producer Lifecycle and Credential Management, et le nombre de tentatives de connexion à l'application autorisées pour l'utilisateur avant que son compte ne soit bloqué.

### **Procédure**

- 1. Accédez à **Opérations système** > **Paramètres de configuration du système**.
- 2. Cliquez sur l'onglet **Partie**.
- 3. Accédez à la section **Paramètres de configuration de la connexion** et cliquez sur **Editer**.
- 4. Dans la liste déroulante **Indicateur de configuration de la connexion**, sélectionnez **Oui**.
- 5. Sélectionnez **Oui** dans l'une ou l'ensemble des listes déroulantes suivantes :

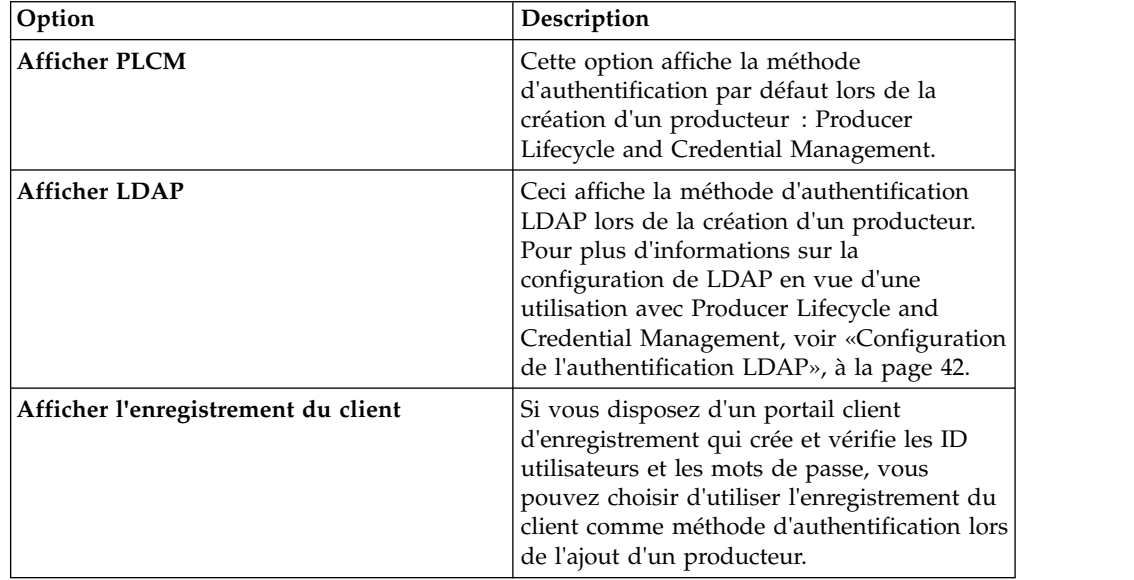

<span id="page-31-0"></span>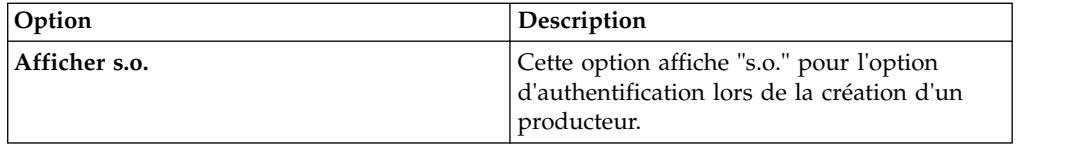

- 6. Dans la zone **Nombre max. d'échecs de connexion**, entrez le nombre maximal de tentative de connexion avant le blocage du compte utilisateur.
- 7. Cliquez sur **OK**.

# **Configuration des formats de devise, de pourcentage et de nom**

Vous pouvez définir les formats de devise et de pourcentage et le code pays utilisés dans l'application IBM Producer Lifecycle and Credential Management.

### **Pourquoi et quand exécuter cette tâche**

Vous pouvez configurer un format de devise et de pourcentage personnalisé pour remplacer le format défini par l'environnement local sur le serveur côté client.

| Zone                 | Description                                                                                                    | Exemples                                                                                                    |
|----------------------|----------------------------------------------------------------------------------------------------|----------------------------------------------------------------------------------------------------|
| Format de la devise  | Ce paramètre définit la<br>manière dont un nombre est<br>converti pour représenter un<br>montant en devise. Il définit<br>le nombre de décimales<br>affichées dans le montant.<br>Si le nombre à convertir<br>contient plus de décimales<br>que le nombre défini, le<br>montant résultant est<br>arrondi.<br>Si la valeur par défaut de c | Si l'environnement local<br>défini côté client est Anglais<br>(Etats-Unis), et si<br>currencyPattern est défini<br>sur c0, la conversion de<br>1234.567 donne \$1,235.<br>Si l'environnement local côté<br>client est Allemand, et si<br>currencyPattern est défini<br>sur c3, la conversion de<br>1234.567 donne 1.234,567 €. |
|                      | est conservée, le format de la<br>devise est celui de<br>l'environnement local<br>configuré du côté client.                                                                                                    |                                                                                                    |
| Symbole de la devise | Cette valeur remplace le<br>symbole de devise par défaut<br>de l'environnement local.                                                                                                    | Si l'environnement local<br>Allemand, dans lequel le<br>symbole de la devise figure<br>après le montant, est<br>configuré et si<br>currencySymbol est défini sur<br>USD, 1.23 devient 1,23 USD.                                                                                                    |

*Tableau 2. Configuration de la devise et du pourcentage*

<span id="page-32-0"></span>

| Zone                    | Description                                                                                                    | Exemples                                                                                                    |
|-------------------------|----------------------------------------------------------------------------------------------------|----------------------------------------------------------------------------------------------------|
| Format des pourcentages | Ce paramètre multiplie un<br>nombre par 100 et définit la<br>manière dont le pourcentage<br>s'affiche. La valeur de cette<br>zone définit le nombre de<br>décimales affichées dans le | Si l'environnement local<br>défini côté client est Anglais<br>(Etats-Unis), et si<br>percentagePattern est défini<br>sur p0, la conversion de 0.222<br>donne 22 %. |
|                         | pourcentage.<br>Si la valeur par défaut de p<br>est conservée, le format des<br>pourcentages est celui de<br>l'environnement local<br>configuré du côté client.                       | Si l'environnement local côté<br>client est Allemand, et si<br>percentagePattern est défini<br>sur p3, la conversion de 0.22<br>donne 22,000 €.                    |

*Tableau 2. Configuration de la devise et du pourcentage (suite)*

La configuration du code pays définit le format des noms de producteur dans les tables Producer Lifecycle and Credential Management. Si le pays défini est le Japon (JPN) ou la Chine (CHN), les noms affichés sont composés du nom de famille suivi du prénom. En outre, lors de l'ajout ou de l'édition des noms de producteur dans l'onglet **Détails du producteur**, les zones de deuxième prénom et de suffixe ne s'affichent pas pour la Chine ou le Japon. Pour toutes les autres langues, le comportement est celui par défaut.

La configuration du code de pays définit également les zones disponibles lors de l'ajout de l'adresse d'un producteur. Par exemple, le choix du Canada (CAN) déclenche l'affichage des zones **Province** et **Code postal** lors de l'ajout ou de l'édition d'une adresse.

### **Procédure**

- 1. Accédez à **Opérations système** > **Paramètres de configuration du système**.
- 2. Cliquez sur l'onglet **Partie**.
- 3. Descendez jusqu'à la section **Paramètres de configuration du format** et cliquez sur **Editer**.
- 4. Dans la liste déroulante **Indicateur de configuration du format**, sélectionnez **Oui**.
- 5. Dans **Format de la devise**, entrez la valeur correspondant au nombre de décimales à afficher pour la devise.
- 6. Dans **Symbole de la devise**, entrez la valeur correspondant au type de devise.
- 7. Dans **Format des pourcentages**, entrez la valeur correspondant au nombre de décimales à afficher pour les pourcentages.
- 8. Dans **Code du pays**, entrez le code correspondant à votre pays.
- 9. Cliquez sur **OK**.

# **Configuration des paramètres de vérification en arrière-plan**

Vous pouvez configurer les liens vers les fournisseurs de vérification en arrière-plan qui sont disponibles dans l'application IBM Producer Lifecycle and Credential Management, ainsi que les vérifications en arrière-plan automatisées.

### **Procédure**

- 1. Accédez à **Opérations système** > **Paramètres de configuration du système**.
- 2. Cliquez sur l'onglet **Vérification en arrière-plan**.
- <span id="page-33-0"></span>3. Cliquez sur **Editer**.
- 4. Dans la liste déroulante **Indicateur de configuration de la vérification en arrière-plan**, sélectionnez **Oui**.
- 5. Vous pouvez configurer les options suivantes :

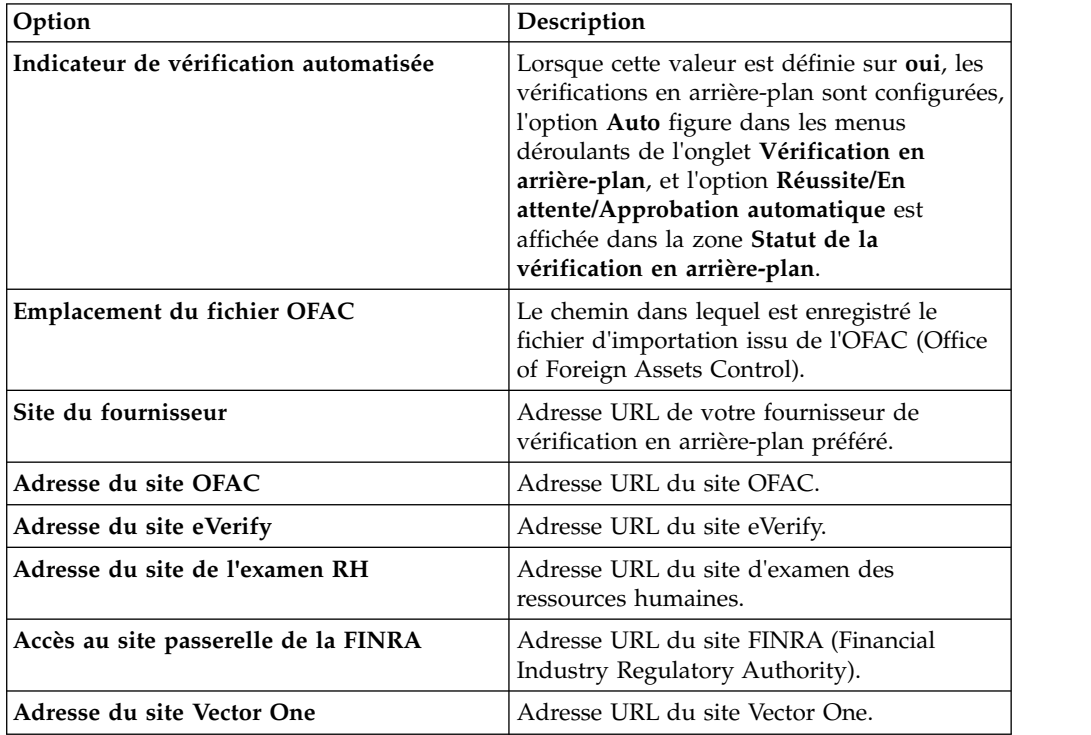

6. Cliquez sur **OK**.

### **Mappage des flux de travaux définis par l'utilisateur**

Pour fonctionner correctement, tous les flux de travaux définis par l'utilisateur doivent être mappés aux flux de travaux IBM Producer Lifecycle and Credential Management correspondants.

### **Pourquoi et quand exécuter cette tâche**

Producer Lifecycle and Credential Management est livré avec de nombreux flux de travaux préconditionnés. Leurs règles peuvent être modifiées en fonction des processus métier de votre organisation.

Lorsque vous modifiez des règles de flux de travaux, ajoutez à leur nom un préfixe qui permette de les identifier comme définies par l'utilisateur, par exemple : UD\_initiateIndividualOrSubProducerDRL.

### **Procédure**

- 1. Accédez à **Opérations système** > **Paramètres de configuration du système**.
- 2. Cliquez sur l'onglet **Flux de travaux**.
- 3. Cliquez sur **Ajouter**.
- 4. Dans la liste déroulante **ID du flux de travaux PLCM**, sélectionnez le flux de travaux qui correspond au nouveau flux de travaux défini par l'utilisateur que vous avez créé.
- 5. Dans la zone **ID du flux de travaux de remplacement**, entrez le nom du flux de travaux défini par l'utilisateur que vous avez créé.
- 6. Cliquez sur **OK**.

### <span id="page-34-0"></span>**Intégration à un système de gestion documentaire**

IBM Producer Lifecycle and Credential Management peut être configuré de manière à envoyer tous les documents téléchargés par l'intermédiaire de l'application à un système tiers de gestion documentaire en vue de leur stockage.

Producer Lifecycle and Credential Management peut être intégré à CMIS (Content Management Interoperability Services) ou à un autre système tiers de gestion documentaire.

# **Configuration des paramètres du système de gestion documentaire**

Pour stocker des documents dans un système de gestion documentaire, vous devez d'abord configurer des paramètres dans IBM Producer Lifecycle and Credential Management.

### **Procédure**

- 1. Accédez à **Opérations système** > **Paramètres de configuration du système**.
- 2. Cliquez sur l'onglet **Magasin de documents**.
- 3. Cliquez sur **Editer**.
- 4. Dans la zone **Indicateur de configuration du magasin de documents**, sélectionnez **Oui**.
- 5. Dans la zone **Type de magasin de documents**, sélectionnez le type de stockage de document à utiliser.

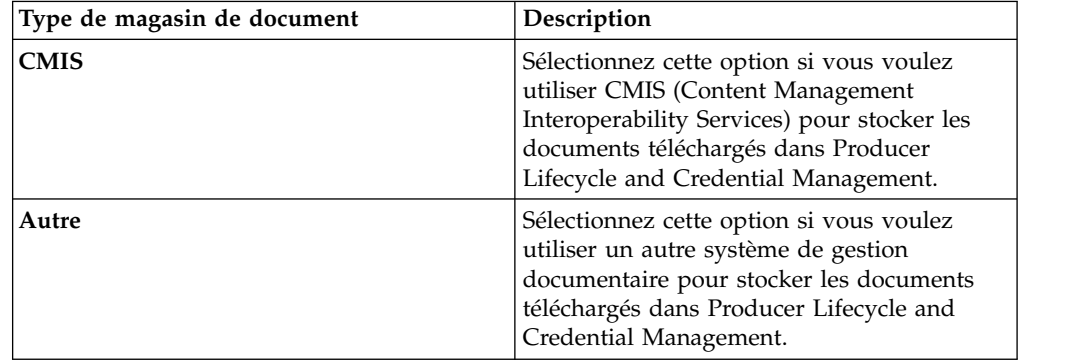

- 6. Si vous avez sélectionné **CMIS**, entrez les informations dans les zones requises pour la connexion à CMIS.
- 7. Si vous avez sélectionné **Autre**, dans la zone **Implémentation de l'interface du magasin de documents**, entrez l'implémentation de l'interface IDocumentStore utilisée pour stocker des documents dans un système de stockage de documents tiers.

# **Configuration des opérations**

Dans IBM Producer Lifecycle and Credential Management, vous devez configurer des paramètres pour activer les fonctions de migration, de modification de masse et d'intégration de masse.

# <span id="page-35-0"></span>**Configuration du répertoire de migration**

Dans IBM Producer Lifecycle and Credential Management, vous devez configurer le répertoire depuis lequel les fichiers de migration doivent être importés.

### **Procédure**

- 1. Accédez à **Opérations système** > **Paramètres de configuration du système**.
- 2. Cliquez sur l'onglet **Opérations**.
- 3. Cliquez sur **Editer**.
- 4. Dans la liste déroulante **Indicateur de configuration des opérations**, sélectionnez **Oui**.
- 5. Dans la zone **Répertoire de migration**, entrez l'emplacement du dossier de migration.

Si le chemin absolu (par exemple C:\\plcm\\migration) n'est pas défini, le chemin du dossier est créé à partir du répertoire d'installation de Producer Lifecycle and Credential Management. La base de données Microsoft SQL Server doit avoir accès à ce dossier de migration pendant le processus d'importation.

6. Cliquez sur **OK**.

# **Configuration des paramètres d'importation de la modification de masse**

Vous devez configurer la taille des lots et le répertoire utilisé pour les importations de table de transfert dans IBM Producer Lifecycle and Credential Management.

### **Procédure**

- 1. Accédez à **Opérations système** > **Paramètres de configuration du système**.
- 2. Cliquez sur l'onglet **Opérations**.
- 3. Cliquez sur **Editer**.
- 4. Dans la liste déroulante **Indicateur de configuration des opérations**, sélectionnez **Oui**.
- 5. Configurez les valeurs suivantes :

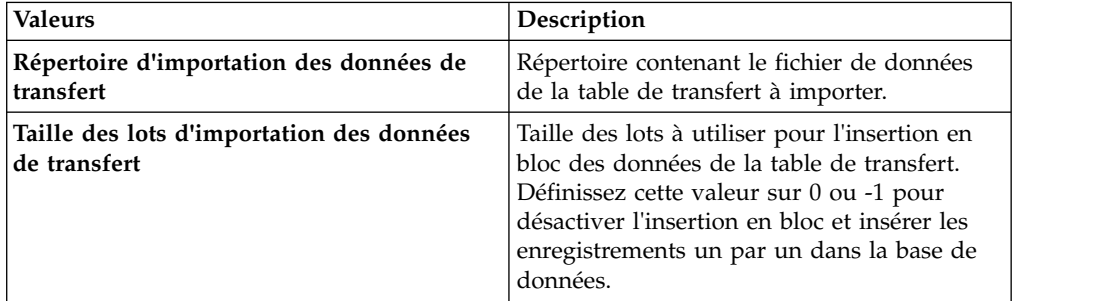

6. Cliquez sur **OK**.

# **Configuration du répertoire de téléchargement d'intégration de masse**

Vous devez configurer le dossier d'espace de travail destiné aux téléchargements d'intégration de masse dans IBM Producer Lifecycle and Credential Management.

# <span id="page-36-0"></span>**Procédure**

- 1. Accédez à **Opérations système** > **Paramètres de configuration du système**.
- 2. Cliquez sur l'onglet **Opérations**.
- 3. Cliquez sur **Editer**.
- 4. Dans la liste déroulante **Indicateur de configuration des opérations**, sélectionnez **Oui**.
- 5. Dans la zone **Dossier de synchronisation de l'espace de travail**, entrez le nom du dossier dans lequel est stocké le fichier de téléchargement d'intégration de masse.
- 6. Cliquez sur **OK**.

# <span id="page-38-0"></span>**Chapitre 4. Configuration des flux de travaux et des règles**

Les flux de travaux et les règles nécessaires à l'exécution d'IBM Producer Lifecycle and Credential Management doivent être importés dans JBoss Drools Guvnor et configurés pour faire fonctionner l'application Producer Lifecycle and Credential Management.

Les flux de travaux sont nécessaires à l'exécution des processus dans Producer Lifecycle and Credential Management, comme le lancement de l'intégration du producteur. Les flux de travaux contiennent des règles métier.

### **Tâches associées**:

[«Installation de JBoss jBPM Designer», à la page 4](#page-11-0) JBoss jBPM Designer s'intègre à JBoss Drools Guvnor et permet d'ajouter et d'éditer des processus pour IBM Producer Lifecycle and Credential Management.

# **Descriptions des flux de travaux**

L'édition d'IBM Producer Lifecycle and Credential Management contient plusieurs flux de travaux.

La liste suivante décrit brièvement les flux de travaux inclus dans votre édition de Producer Lifecycle and Credential Management :

#### **plcm.AgencyTermination**

Ce flux de travaux est appelé lorsqu'un utilisateur autorisé de l'établissement principal décide de résilier une agence ou des contrats d'agence. Il traite la résiliation de l'agence, résilie tous les contrats actifs qui lui sont associés, et envoie des notifications par courrier électronique pour signaler la résiliation. Ce flux de travaux peut être modifié de façon à envoyer des messages aux systèmes en aval qui ont besoin de notifications en temps réel.

### **plcm.CancelOnboardingKit**

Ce flux de travaux est appelé lorsqu'un gestionnaire d'agence ou un utilisateur de l'établissement principal choisit d'annuler l'intégration d'un nouvel agent. Il peut être modifié de façon à envoyer des messages aux systèmes en aval qui ont besoin de notifications en temps réel.

### **plcm.CompleteContinuingEducation**

Ce flux de travaux est appelé lorsqu'un producteur actif soumet un renouvellement de cours en formation continue, tel qu'une formation aux rentes générales ou aux soins de longue durée, qui est acheminé à l'utilisateur de l'établissement principal pour examen et approbation. Si le producteur est en attente et soumet le cours pendant le processus d'intégration, ce flux de travaux n'est pas appelé.

### **plcm.CompleteEOCoverage**

Ce flux de travaux est appelé lorsqu'un producteur actif soumet un renouvellement de contrat de garantie responsabilité civile professionnelle, qui est acheminé à l'utilisateur de l'établissement principal pour examen et approbation. Si le producteur est en attente et soumet les données de garantie responsabilité civile professionnelle pendant le processus d'intégration, ce flux de travaux n'est pas appelé.

### **plcm.CompleteOnboardingKit**

Ce flux de travaux est appelé lorsqu'un producteur envoie un dossier d'intégration. Le flux de travaux détermine les chemins d'examen et d'approbation, crée les tâches de flux de travaux et envoie les notifications par courrier électronique au premier réviseur. Ce flux de travaux peut être modifié de façon à envoyer des messages sur les producteurs en attente aux systèmes en aval qui ont besoin de notifications en temps réel. Si vous utilisez la fonction de pré-embauche, le flux de travaux est modifié pour appeler les services Web de vérification en arrière-plan pour lancer ce contrôle.

### **plcm.InitiateOnboardingKit**

Ce flux de travaux est appelé lorsqu'un utilisateur de l'établissement principal ou un gestionnaire d'agence crée un nouveau producteur ou un nouveau contrat de producteur. Il affecte les codes de contrat et de producteur, prépare le dossier d'intégration et envoie des courriers électroniques et des alertes aux producteurs pour les inviter à remplir leur dossier.

### **plcm.InitiateOnboardingDualContract**

Ce flux de travaux est appelé lors de la création d'un contrat nécessitant une double approbation.

### **plcm.NodeAssignmentChange**

Ce flux de travaux est appelé lors de l'ajout, de la suppression ou de la mise à jour d'une affectation de noeud.

### **plcm.ProducerEndSuspendLOA**

Ce flux de travaux est appelé lorsqu'un utilisateur de l'établissement principal ou un gestionnaire d'agence réactive un producteur à la suite d'une mise en suspens ou d'une absence. Ce flux de travaux peut être appelé par le service Web manageProducerLifecycle pour démarrer automatiquement lorsqu'un producteur respecte les exigences de production au cours de la période de mise en suspens. Le flux de travaux réactive le producteur et envoie des notifications par courrier électronique. Il peut être modifié de façon à envoyer des message aux systèmes en aval qui ont besoin de notifications en temps réel.

### **plcm.ProducerReinstate**

Ce flux de travaux est appelé lorsqu'un utilisateur de l'établissement principal décide de rétablir un producteur résilié. Il traite le rétablissement et envoie des notifications par courrier électronique. Ce flux de travaux peut être modifié de façon à envoyer des messages signalant le rétablissement aux systèmes en aval qui ont besoin de notifications en temps réel.

### **plcm.ProducerSuspendLOA**

Ce flux de travaux est appelé lorsqu'un utilisateur de l'établissement principal ou un gestionnaire d'agence met en suspens un producteur ou déclare son absence. Il peut également être appelé par le service Web manageProducerLifecycle et peut être démarré automatiquement lorsqu'un producteur ne respecte pas les exigences de production. Ce flux de travaux traite la mise en suspens ou l'absence et envoie des notifications par courrier électronique. Il peut être modifié de façon à envoyer des messages sur la mise en suspens ou l'absence aux systèmes en aval qui ont besoin de notifications en temps réel.

### **plcm.ProducerTermination**

Ce flux de travaux est appelé lorsqu'un utilisateur de l'établissement

principal ou un gestionnaire d'agence résilie un producteur ou un ou plusieurs contrats de producteur. Il peut également être appelé par le service Web manageProducerLifecycle et peut être démarré automatiquement lorsqu'un producteur ne respecte pas les exigences de production. Ce flux de travaux traite la résiliation et envoie des notifications par courrier électronique. Il peut être modifié de façon à envoyer des messages sur la résiliation aux systèmes en aval qui ont besoin de notifications en temps réel.

### **plcm.ReviewContinuingEducation**

Ce flux de travaux est appelé lorsqu'un utilisateur de l'établissement principal approuve les renouvellements ou les cours en formation continue soumis par un producteur actif. Il enregistre l'approbation du cours, met à jour le statut de la formation continue et le récapitulatif des titres de compétence du producteur, et envoie des notifications par courrier électronique au producteur.

### **plcm.ReviewDualContractRequest**

Ce flux de travaux est appelé lorsque l'utilisateur soumet une action pour l'une des tâches suivantes liées aux doubles contrats : Réviser la demande de double contrat ou Transférer à l'agence.

### **plcm.ReviewEOCoverage**

Ce flux de travaux est appelé lorsqu'un utilisateur de l'établissement principal approuve les renouvellements de garantie responsabilité civile professionnelle soumis par un producteur actif. Il enregistre l'approbation de la garantie responsabilité civile professionnelle et envoie des notifications par courrier électronique au producteur.

### **plcm.ReviewOnboardingKit**

Ce flux de travaux est appelé lorsqu'un gestionnaire d'agence ou un utilisateur de l'établissement principal achève l'examen d'un dossier d'intégration. Il met à jour le statut du dossier.

- v Si le dossier est approuvé, le flux de travaux exécute les règles qui déterminent le réviseur suivant, crée des tâches de flux de travaux et envoie des courriers électroniques aux réviseurs. S'il n'y a pas d'autres réviseurs, le flux de travaux active le dossier d'intégration.
- Si le dossier est en attente de refus, le flux de travaux envoie des notifications électroniques contenant des instructions pour faire appel du refus sur la base d'un score de crédit. Cette procédure est exigée pour la conformité à la loi américaine FCRA (Fair Credit Reporting Act).
- v S'il est refusé, le flux de travaux envoie des notifications par courrier électronique au producteur.
- v S'il est annulé, le flux de travaux envoie des notifications par courrier électronique.
- v S'il est renvoyé en vue d'une nouvelle soumission, le flux de travaux crée des alertes et envoie des notifications par courrier électronique au producteur pour l'inviter à soumettre à nouveau son dossier.

Ce flux de travaux peut être modifié de façon à envoyer des notifications sur l'activation, le refus ou l'annulation aux systèmes en aval qui ont besoin de notifications en temps réel. Il peut aussi être modifié pour appeler les services Web de vérification en arrière-plan pour lancer ce contrôle à la suite de l'examen par le gestionnaire de l'agence.

### **plcm.backgroundCheckResults**

Ce flux de travaux est appelé pour chaque résultat de vérification en arrière-plan qui est reçue dans un fichier depuis une base de données

externe. Il envoie une notification indiquant que les résultats ont été reçus à l'analyste de l'établissement principal pour qu'il puisse consulter les résultats.

### <span id="page-41-0"></span>**plcm.eAcknowledgment**

Ce flux de travaux est appelé lorsqu'un contrat actif est modifié. Il détermine si d'autres accusés de réception électroniques doivent être signés et envoie des alertes et des notifications par courrier électronique à la partie qui doit accuser réception de manière électronique de la modification du contrat.

### **Importation des règles**

Après avoir installé JBoss Drools Guvnor et jBPM Designer, vous devez créer un package dans Drools Guvnor. Cela est nécessaire pour l'importation des règles de flux de travaux d'IBM Producer Lifecycle and Credential Management.

### **Avant de commencer**

Vérifiez que vous avez installé JBoss Drools Guvnor, JBoss jBPM Designer et Producer Lifecycle and Credential Management.

### **Procédure**

- 1. Ouvrez JBoss Drools Guvnor.
- 2. Dans la section **Knowledge Bases**, cliquez sur **Create New** > **New Package**.
- 3. Sélectionnez l'option **Import from drl file**.
- 4. Cliquez sur **Browse** et recherchez l'emplacement où vous avez sauvegardé Producer Lifecycle and Credential Management au cours de l'installation. Par défaut, ce produit se trouve dans le répertoire suivant : C:\IBM PLCM\guvnor-imports\rules.
- 5. Sélectionnez le fichier PLCMRules.drl.
- 6. Cliquez sur **Import**.

Par défaut, cela crée un package appelé plcmPkg qui contient toutes les règles nécessaires pour les flux de travaux Producer Lifecycle and Credential Management.

7. Cliquez sur **File** > **Save Changes**.

### **Que faire ensuite**

Vous devez télécharger le fichier qui contient les objets métier utilisés dans les flux de travaux de Producer Lifecycle and Credential Management.

### **Importation des objets de flux de travaux**

Utilisez JBoss Drools Guvnor pour télécharger les objets requis par les flux de travaux IBM Producer Lifecycle and Credential Management.

### **Avant de commencer**

Vous devez avoir installé JBoss Drools Guvnor, JBoss jBPM Designer et Producer Lifecycle and Credential Management.

### **Procédure**

1. Ouvrez JBoss Drools Guvnor.

- <span id="page-42-0"></span>2. Dans la section **Knowledge Bases**, cliquez sur **Create New** > **Upload POJO Model jar**.
- 3. Laissez l'option **Create new** sélectionnée.
- 4. Attribuez un nom au modèle.
- 5. Laissez l'option **Create in Package** sélectionnée.
- 6. Cliquez sur **OK**.
- 7. Cliquez sur **Browse** et sélectionnez le fichier PLCMObjects.jar situé dans le dossier d'installation.

Par défaut, il se trouve dans le répertoire suivant : C:\Program Files\IBM PLCM\guvnor-imports

8. Cliquez sur **Upload**.

Les objets contenus dans le fichier JAR sont importés dans Drools Guvnor.

- 9. Cliquez sur **File** > **Save and Close**.
- 10. Cliquez sur **Check In**.

### **Que faire ensuite**

Vous devez importer le fichier qui contient les processus utilisés dans Producer Lifecycle and Credential Management.

### **Importation des processus**

Utilisez JBoss Drools Guvnor pour télécharger les processus requis pour IBM Producer Lifecycle and Credential Management.

### **Avant de commencer**

Vous devez avoir installé JBoss Drools Guvnor, JBoss jBPM Designer et Producer Lifecycle and Credential Management.

### **Procédure**

- 1. Ouvrez JBoss Drools Guvnor.
- 2. Dans la section **Knowledge Bases**, cliquez sur **Create New** > **New BPMN2 Process**.
- 3. Laissez l'option **Create new** sélectionnée.
- 4. Attribuez un nom au processus, comme le nom du flux de travaux que vous importez.
- 5. Laissez l'option **Create in Package** sélectionnée.
- 6. Vérifiez que le package que vous avez créé est sélectionné dans la liste.
- 7. Cliquez sur **OK**.

Cela crée un processus vide.

- 8. Cliquez sur **Tools** > **Import from BPMN2**.
- 9. Cliquez sur **Browse** et sélectionnez le fichier .bpmn2 situé dans le dossier d'installation de Producer Lifecycle and Credential Management. Par défaut, les fichiers se trouvent dans le répertoire suivant : C:\Program Files\IBM PLCM\guvnor-imports\workflows. Veillez à sélectionner le fichier qui
- 10. Cliquez sur **Import**.
- 11. Cliquez sur **File** > **Save and close**.

correspond au nom du processus.

12. Cliquez sur **Check in**.

13. Importez chaque processus dans le dossier de la même façon.

# <span id="page-43-0"></span>**Configuration des flux de travaux**

Utilisez JBoss Drools Guvnor pour générer un package dans le but de créer une image instantanée à laquelle IBM Producer Lifecycle and Credential Management peut accéder.

### **Avant de commencer**

Dans l'onglet **Edit**, veillez à sauvegarder les modifications apportées au package et cliquez sur le bouton **Validate configuration**.

### **Procédure**

- 1. Ouvrez JBoss Drools Guvnor.
- 2. Ouvrez le package qui contient les règles Producer Lifecycle and Credential Management.
- 3. Cliquez sur **File** > **Save**.
- 4. Dans l'onglet **Edit**, cliquez sur **Build package**.
- 5. Notez le lien **URL for package binary**.
- 6. Accédez au fichier application.conf.

Par défaut, il se trouve dans le répertoire suivant : C:\Program Files\IBM PLCM\plcmservice\conf.

- 7. Dans la section Drools configuration, modifiez la valeur suivante afin qu'elle corresponde au lien **URL for package binary** que vous avez noté à l'étape 4 : rules.packageURL="http://localhost:8080/drools-guvnor/rest/packages/ plcmPkg/binary"
- 8. Sauvegardez le fichier application.conf.
- 9. Redémarrez le service Windows de Producer Lifecycle and Credential Management.

### **Rechargement des règles**

Dans IBM Producer Lifecycle and Credential Management, vous pouvez recharger les règles et les flux de travaux.

### **Pourquoi et quand exécuter cette tâche**

Lorsque vous rechargez les règles, le fichier JAR qui a été importé dans Guvnor est lu et importé dans Producer Lifecycle and Credential Management. Si les règles sont en cours de rechargement lorsque les demandes d'un utilisateur y accèdent, les anciennes règles s'appliquent jusqu'à la fin du rechargement.

Vous devez disposer des droits requis pour effectuer cette tâche et les paramètres doivent être configurés dans le fichier application.conf. Pour plus d'informations sur la configuration des paramètres de rechargement des règles, voir [«Configuration de l'accès à JBoss Drools Guvnor», à la page 8.](#page-15-0)

**Remarque :** Vous ne devez pas renommer le fichier plcmObjects.jar lorsque vous le téléchargez dans Guvnor. Si ce fichier est renommé, les règles ne peuvent pas être initialisées.

# **Procédure**

Accédez à **Opérations système** > **Recharger les règles**.

# <span id="page-46-0"></span>**Chapitre 5. Authentification et connexion**

Des options de communication et d'authentification sont disponibles lors de la configuration d'Open SSO ou de LDAP pour l'authentification IBM Producer Lifecycle and Credential Management.

# **Configuration de la connexion unique**

IBM Producer Lifecycle and Credential Management prend en charge la fonction d'authentification de la connexion unique avec un fournisseur d'identité. Lorsque la connexion unique est configurée, les utilisateurs peuvent se connecter à un système et à accéder à plusieurs systèmes.

Si vous n'êtes pas connecté à Producer Lifecycle and Credential Management et si la connexion unique (SSO) est configurée, l'application vérifie si vous êtes connecté au fournisseur d'identité (IdP). Si vous n'êtes pas connecté au fournisseur d'identité, celui-ci vous renvoie vers la page de la connexion unique (SSO) pour vous connecter.

Si vous êtes connecté au fournisseur SSO, votre nom d'utilisateur est immédiatement vérifié par rapport à Producer Lifecycle and Credential Management. S'il correspond, vous pouvez accéder à Producer Lifecycle and Credential Management sans devoir vous connecter.

Lorsque vous vous déconnectez de Producer Lifecycle and Credential Management, une demande de déconnexion est envoyée au fournisseur d'identité qui vous déconnecte de l'application, et la session Producer Lifecycle and Credential Management est invalidée. Vous êtes également déconnecté des autres applications auxquelles vous vous étiez connectées par le système de connexion unique.

# **Configuration de l'accès pour le fournisseur d'identité**

Pour configurer l'accès à IBM Producer Lifecycle and Credential Management pour le fournisseur d'identité (IdP), vous devez générer un fichier d'exportation des métadonnées et l'importer dans le fournisseur.

### **Procédure**

- 1. Connectez-vous à Producer Lifecycle and Credential Management en tant qu'administrateur.
- 2. Générez un fichier d'exportation des métadonnées en entrant le texte suivant dans la zone d'adresse de votre navigateur : http://<<PLCM URL>>/PLCM/sso/metadata
- 3. Importez le fichier d'exportation des métadonnées généré dans l'outil du fournisseur d'identité.

Ces opérations constituent toute la configuration nécessaire pour permettre au fournisseur d'identité d'accéder à Producer Lifecycle and Credential Management et créent un adaptateur utilisable par Producer Lifecycle and Credential Management pour lui accéder.

4. Récupérez l'URL de l'adaptateur du fournisseur d'identité utilisable par Producer Lifecycle and Credential Management pour vérifier les données d'identification.

### <span id="page-47-0"></span>**Que faire ensuite**

Cette URL est la valeur de **auth.idp.url** dans le fichier application.conf.

**Tâches associées**:

«Configuration de la connexion unique»

La connexion unique par SAML (Security Assertion Markup Language) peut être configurée pour être utilisée avec l'application IBM Producer Lifecycle and Credential Management.

# **Génération et utilisation de votre propre magasin de clés**

Pour configurer la connexion unique par SAML (Security Assertion Markup Language) avec IBM Producer Lifecycle and Credential Management, vous devez générer un fichier de magasin de clés, extraire la clé publique, puis l'importer.

### **Procédure**

1. Générez un fichier de magasin de clés en saisissant la commande suivante dans la fenêtre d'invite de commande : keytool -genkeypair -alias <alias-name> -keypass <your-password> -keystore <keystore-file>

Par exemple, saisissez key tool -genkeyair -alias ibm-plcm -keypass changeit -keystore ibmplcm-keys.jks

2. Extrayez la clé publique à envoyer au fournisseur d'identité en entrant la commande suivante dans la fenêtre d'invite de commande : keytool -export -keystore <keystore-file> -alias <alias-name> -file <public-key-file>

Par exemple, saisissez keytool -export -keystore ibmplcm-keys.jks -alias ibm-plcm -file ibm-plcm-public.cert

3. Importez la clé publique du fournisseur d'identité dans le magasin de clés en entrant la commande suivante dans la fenêtre d'invite de commande : keytool -importcert -alias <alias-name> -file <public-key-file> -keystore <keystore-file>

Par exemple, saisissez key tool -importcert -alias siteminder-public -file siteminder-public.cert -keystore ibmplcm-keys.jks

### **Configuration de la connexion unique**

La connexion unique par SAML (Security Assertion Markup Language) peut être configurée pour être utilisée avec l'application IBM Producer Lifecycle and Credential Management.

### **Avant de commencer**

Le code d'accès unique est initié par un fournisseur de services, qui est Producer Lifecycle and Credential Management. Vous devez avoir installé un fournisseur d'identité, tel que PingFederate ou OpenAM. Un magasin de clés est requis pour la génération des signatures numériques. Vous devez définir un magasin de clés et le configurer dans le fournisseur d'identité. OpenSSO fournit une clé de test par défaut. Cette clé ne doit pas être utilisée en production.

### **Procédure**

1. Accédez à l'emplacement suivant : C:\IBM PLCM\plcmservice\conf

**Important :** Il s'agit de l'emplacement par défaut. Si vous avez installé Producer Lifecycle and Credential Management à un autre emplacement, le chemin d'accès au fichier est différent.

- 2. Ouvrez le fichier application.conf.
- 3. A la section #SAML Settings, configurez les valeurs suivantes :

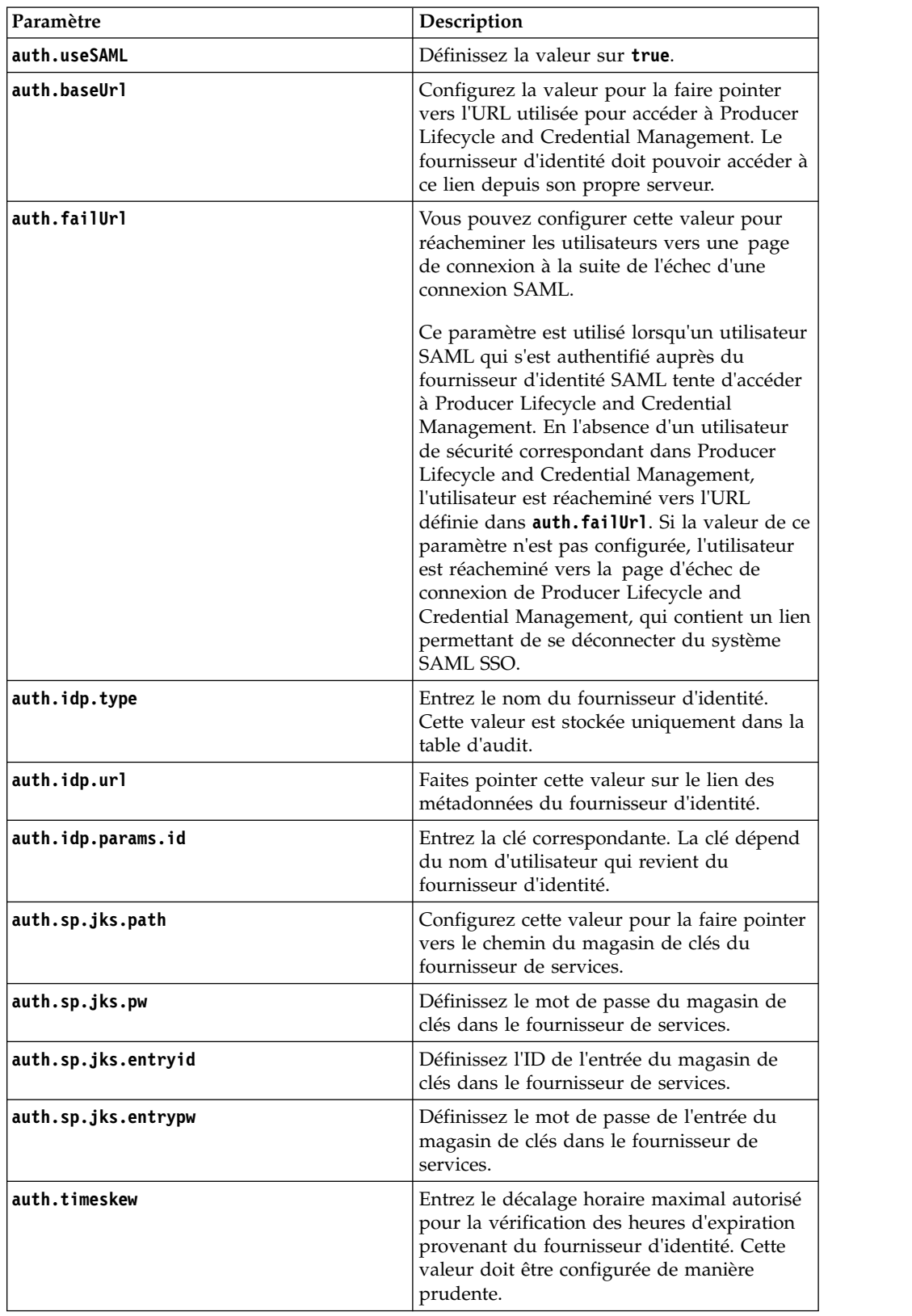

4. Enregistrez le fichier.

### <span id="page-49-0"></span>**Que faire ensuite**

Vous devez démarrer le service Producer Lifecycle and Credential Management pour que les modifications soient prises en compte.

### **Tâches associées**:

[«Configuration de l'accès pour le fournisseur d'identité», à la page 39](#page-46-0) Pour configurer l'accès à IBM Producer Lifecycle and Credential Management pour le fournisseur d'identité (IdP), vous devez générer un fichier d'exportation des métadonnées et l'importer dans le fournisseur.

# **Configuration de l'authentification LDAP**

IBM Producer Lifecycle and Credential Management peut utiliser LDAP pour définir l'accès à l'application. Le système appelle LDAP avec l'identificateur et le mot de passe utilisateur et reçoit un message si l'authentification a abouti.

### **Procédure**

1. Accédez à l'emplacement suivant : C:\Program Files\IBM PLCM\plcmservice\ conf

**Important :** Il s'agit de l'emplacement par défaut. Si vous avez installé l'application à un autre emplacement, le chemin d'accès au fichier est différent.

- 2. Ouvrez le fichier application.conf.
- 3. Dans la section LDAP configuration, modifiez les valeurs suivantes :

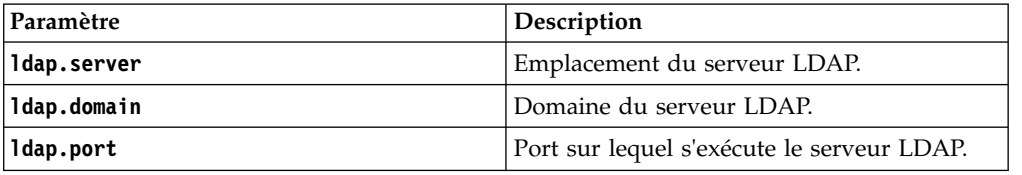

4. Enregistrez le fichier.

### **Que faire ensuite**

Vous devez redémarrer le service Producer Lifecycle and Credential Management Windows pour que les modifications soient prises en compte.

# <span id="page-50-0"></span>**Chapitre 6. Mise à niveau**

Vous pouvez mettre à niveau l'application IBM Producer Lifecycle and Credential Management avec les dernières fonctions.

Pour mettre à niveau votre application, procédez comme suit :

- 1. Sauvegardez votre base de données.
- 2. Enregistrez vos fichiers application.conf et wrapper.conf.
- 3. Exécutez le programme de mise à niveau de modèle pour mettre à jour la base de données.
- 4. Désinstallez le précédent service Windows de Producer Lifecycle and Credential Management.
- 5. Installez le service Windows le plus récent de Producer Lifecycle and Credential Management.

# **Sauvegarde et restauration de la base de données Microsoft SQL Server**

Une sauvegarde de base de données duplique toutes les données contenues dans la base de données IBM Producer Lifecycle and Credential Management et crée une copie de la base de données complète.

Celle-ci peut ensuite être recréée intégralement à l'aide de la commande restore. La base de données restaurée est une copie parfaite de la base d'origine telle qu'elle était à la fin de la sauvegarde.

# **Sauvegarde d'une base de données**

Vous pouvez utiliser Microsoft SQL Server Enterprise Manager pour sauvegarder une base de données IBM Producer Lifecycle and Credential Management.

### **Procédure**

- 1. Ouvrez Microsoft SQL Server Enterprise Manager.
- 2. Cliquez sur **Outils** > **Sauvegarder une base de données**.
- 3. Sélectionnez l'un des **types de sauvegarde** suivants :

#### **Sauvegarde complète**

Effectue une sauvegarde complète de la base de données. Une stratégie de sauvegarde commence presque toujours par une sauvegarde complète.

#### **Sauvegarde différentielle**

Enregistre toutes les modifications réalisées depuis la dernière sauvegarde complète.

4. Vous pouvez modifier l'emplacement du fichier de sauvegarde.

Par défaut, le fichier de sauvegarde est stocké à l'emplacement suivant : C:\Program Files\Microsoft SQL Server\MSSQL\BACKUP\.

**Conseil :** La base de données peut rester en ligne et accessible aux utilisateurs lors de la création d'une sauvegarde.

# <span id="page-51-0"></span>**Restauration d'une sauvegarde de base de données**

Dans le ficher de sauvegarde, Microsoft SQL Server stocke le nom et l'emplacement des fichiers utilisés dans la base de données IBM Producer Lifecycle and Credential Management. Une fois que la base de données est restaurée, SQL Server recrée tous les fichiers nécessaires et la base de données est restaurée au niveau où la sauvegarde s'est terminée.

### **Procédure**

- 1. Ouvrez Microsoft SQL Server Enterprise Manager.
- 2. Cliquez sur **Outils** > **Restaurer la base de données**.

La zone **Restaurer en tant que base de données** est le nom de la nouvelle base de données qui vient d'être restaurée. Le nom ne doit pas obligatoirement être identique à celui de la base de données d'origine (la base de données sauvegardée).

3. Pour définir vos paramètres de restauration, sélectionnez le nom de la base de données d'origine et la sauvegarde stockée que vous voulez restaurer.

# **Utilisation de la fonction de sauvegarde et restauration pour le transfert des bases de données entre les serveurs**

Vous pouvez restaurer une sauvegarde d'une base de données IBM Producer Lifecycle and Credential Management sur un nouveau serveur en créant une sauvegarde d'une base de données et en l'enregistrant à un emplacement accessible à partir du serveur sur lequel vous effectuez la restauration.

### **Procédure**

- 1. Sur le serveur sur lequel vous voulez transférer la base de données, ouvrez Microsoft SQL Enterprise Manager.
- 2. Cliquez sur **Outils** > **Restaurer la base de données**.
- 3. Entrez le nom choisi pour la base de données restaurée dans la zone **Restaurer en tant que base de données**.
- 4. Sélectionnez l'option **A partir d'une unité**.
- 5. Sélectionnez le **nom de fichier** et entrez l'emplacement du fichier de sauvegarde.

# **Mise à niveau avec Java 8**

Si Java 7 et Java 8 sont installés sur votre ordinateur, vous devez vérifier que le fichier upgrader.jar est associé à Java 8 avant de mettre à niveau la base de données IBM Producer Lifecycle and Credential Management.

### **Pourquoi et quand exécuter cette tâche**

Le fichier upgrader.jar est compilé avec Java 8 et ne peut pas fonctionner avec Java 7. Si les deux sont installés sur votre ordinateur, vous pouvez exécuter le fichier upgrader.jar depuis la ligne de commande ou l'associer à votre installation Java 8.

### **Procédure**

1. Pour exécuter le programme de mise à niveau des modèles à partir de la ligne de commande, commencez par vérifier la version de Java en saisissant la commande suivante : **java -version**. Exécutez alors l'une des opérations suivantes :

- <span id="page-52-0"></span>v Si la version de Java est 1.8, vous pouvez exécuter le programme de mise à niveau des modèles en saisissant la commande suivante : **java -jar "path to upgrader.jar"**
- v Si la version de Java est 1.7, vous pouvez exécuter le programme de mise à niveau des modèles en saisissant la commande suivante : **"C:\Program Files\Java\jre1.8.0\_66\bin\javaw.exe" -jar "path to upgrader.jar"**
- 2. Pour pouvoir exécuter le programme de mise à niveau des modèles en cliquant deux fois sur le fichier upgrader.jar, vous devez faire pointer les clés de registre suivantes vers votre installation Java 8 :
	- HKEY\_CLASSES\_ROOT\jarfile\shell\open\command
	- HKEY\_LOCAL\_MACHINE\SOFTWARE\Classes\jarfile\shell\open\ command

# **Mise à niveau de la base de données**

Utilisez le programme de mise à niveau des modèles pour mettre à niveau la base de données IBM Producer Lifecycle and Credential Management afin qu'elle soit compatible avec la version mise à niveau de l'application.

### **Pourquoi et quand exécuter cette tâche**

Si la base de données et le service ne s'exécutent pas sur la même version de Producer Lifecycle and Credential Management, un message s'affiche sur l'écran de connexion pour indiquer qu'une mise à niveau est requise.

### **Procédure**

- 1. Dans votre dossier d'édition, cliquez deux fois sur le fichier Upgrader.jar.
- 2. Dans la zone **Database URL**, entrez l'adresse URL du serveur de base de données qui contient la base de données que vous voulez mettre à niveau.
- 3. Dans la zone **Schema Name**, indiquez le type de base de données auquel vous voulez vous connecter.
- 4. Dans la zone **Database Name**, indiquez le nom de la base de données que vous voulez mettre à niveau.
- 5. Dans les zones **User Name** et **Password**, indiquez les données d'identification de connexion de l'utilisateur qui dispose des droits nécessaires pour modifier la base de données.
- 6. Cliquez sur **Connect**.
- 7. Cochez la case **Roll back all upgrade on failure** pour revenir à la dernière mise à niveau réussie en cas d'échec de la mise à niveau.
- 8. Cliquez sur **Upgrade**.

### **Mise à niveau de l'application**

Vous devez installer la nouvelle version du service Windows d'IBM Producer Lifecycle and Credential Management pour mettre à niveau l'application.

### **Avant de commencer**

Exécutez le fichier uninstallService.bat. Par défaut, il se trouve dans le répertoire suivant : C:\Program Files\IBM PLCM\plcmservice\service installer

### **Procédure**

- 1. Installez le nouveau service Windows de Producer Lifecycle and Credential Management.
- 2. Modifiez les fichiers application.conf et wrapper.conf afin qu'ils correspondent aux fichiers sauvegardés de la version précédente.

### **Concepts associés**:

Chapitre [2, «Configuration du service», à la page 7](#page-14-0)

Le service IBM Producer Lifecycle and Credential Management doit être configuré de manière à pointer vers la base de données et Guvnor pour que vous puissiez ouvrir l'application.

### **Tâches associées**:

[«Installation des logiciels IBM Producer Lifecycle and Credential Management», à](#page-12-0) [la page 5](#page-12-0)

Après avoir installé et configuré les logiciels requis, vous pouvez installer IBM Producer Lifecycle and Credential Management.

# <span id="page-54-0"></span>**Annexe. Fonctions d'accessibilité**

Le produit IBM Producer Lifecycle and Credential Management est doté de fonctions d'accessibilités qui permettent aux utilisateurs souffrant d'un handicap physique, comme une mobilité réduite ou une vision limitée, de l'utiliser.

# **Raccourcis clavier**

IBM Producer Lifecycle and Credential Management comporte des raccourcis-clavier qui vous aident à naviguer et à exécuter dans tâches dans le produit.

Les raccourcis-clavier suivants sont basés sur la disposition des claviers standard américains.

| S'applique à   | Action                                                                                                    | Touches de raccourci                                         |
|----------------|----------------------------------------------------------------------------------------------------|--------------------------------------------------------------|
| Général        | Exécuter la commande associée à un bouton<br>de commande actif.                                                                                    | Entrée                                                       |
| Général        | Avancer vers l'élément suivant dans l'ordre<br>des indices de tabulation. Revient au premier<br>indice de tabulation lorsque vous êtes à la fin.   | Tabulation                                                   |
| Général        | Revenir à l'élément précédent dans l'ordre des<br>indices de tabulation. Revenir au dernier<br>indice de tabulation lorsque vous êtes au<br>début. | Maj+Tab                                                      |
| Cases à cocher | Sélectionner ou désélectionner la case à cocher.                                                                                                   | Barre d'espace                                               |
| Menus          | Naviguer de haut en bas dans un menu et<br>sélectionner une option.                                                                                | Flèche vers le bas, puis<br>touche Entrée                    |
| Menus          | Naviguer de bas en haut dans un menu et<br>sélectionner une option.                                                                                | Flèche vers le haut, puis<br>touche Entrée                   |
| Défilement     | Faire défiler vers le bas.                                                                                                    | Flèche vers le bas                                           |
| Défilement     | Faire défiler vers le haut.                                                                                                    | Flèche vers le haut                                          |
| Zoom           | Zoom avant.                                                                                                    | Ctrl et +, ou Ctrl +<br>molette de la souris vers<br>le haut |
| Zoom           | Zoom arrière.                                                                                                    | Ctrl et -, ou Ctrl +<br>molette de la souris vers<br>le bas  |
| Zoom           | Revenir au niveau de zoom par défaut.                                                                                                    | $Ctrl + 0$                                                   |
| Navigation     | Recharger la page en cours.                                                                                                    | F <sub>5</sub>                                               |
| Navigation     | Reculer vers la page précédemment ouverte.                                                                                                    | Alt + flèche vers la<br>gauche, retour arrière               |
| Navigation     | Avancer vers la dernière page ouverte.                                                                                                    | Alt + Flèche vers la<br>droite, Maj + retour<br>arrière      |
| Navigation     | Arrêter le chargement d'une page.                                                                                                    | Echap                                                        |
|                |                                                                                                    |                                                              |

*Tableau 3. Raccourcis-clavier à vocation générale*

| S'applique à | Action                                                                             | Touches de raccourci |
|--------------|------------------------------------------------------------------------------------|----------------------|
| Recherche    | Ouvrir une zone de recherche pour effectuer<br>une recherche sur la page en cours. | $Ctrl+F, F3$         |
| Recherche    | Trouver l'occurrence suivante du texte<br>recherché dans la page en cours.         | $Ctrl+G, F3$         |
| Recherche    | Trouver l'occurrence précédente du texte<br>recherché dans la page en cours.       | Ctrl+Maj+G, Maj+F3   |

<span id="page-55-0"></span>*Tableau 3. Raccourcis-clavier à vocation générale (suite)*

# **IBM et l'accessibilité**

Consultez le centre IBM Ability pour en savoir davantage sur l'engagement d'IBM en matière d'accessibilité.

[IBM Accessibility Center](http://www-03.ibm.com/able/) (http://www.ibm.com/able) est disponible en ligne.

# <span id="page-56-0"></span>**Remarques**

Le présent document concerne des produits et des services disponibles dans différents pays.

Il peut être mis à disposition par IBM dans d'autres langues. Toutefois, il peut être nécessaire de posséder une copie du produit ou de la version du produit dans cette langue pour pouvoir y accéder.

Le présent document peut contenir des informations ou des références concernant certains produits, logiciels ou services IBM non annoncés dans ce pays. Pour plus de détails, référez-vous aux documents d'annonce disponibles dans votre pays ou adressez-vous à votre partenaire commercial IBM. Toute référence à un produit, logiciel ou service IBM n'implique pas que seul ce produit, logiciel ou service puisse être utilisé. Tout autre élément fonctionnellement équivalent peut être utilisé, s'il n'enfreint aucun droit d'IBM. Il est de la responsabilité de l'utilisateur d'évaluer et de vérifier lui-même les installations et applications réalisées avec des produits, logiciels ou services non expressément référencés par IBM. Le présent document peut décrire des produits, des services ou des fonctions qui ne sont pas inclus dans le Logiciel ni dans l'autorisation d'utilisation que vous avez acquise.

IBM peut détenir des brevets ou des demandes de brevet couvrant les produits mentionnés dans le présent document. La remise de ce document ne vous donne aucun droit de licence sur ces brevets ou demandes de brevet. Si vous désirez recevoir des informations concernant l'acquisition de licences, veuillez en faire la demande par écrit à l'adresse suivante :

IBM Director of Licensing IBM Corporation North Castle Drive Armonk, NY 10504-1785 U.S.A.

Pour le Canada, veuillez adresser votre courrier à :

IBM Director of Commercial Relations IBM Canada Ltd 3600 Steeles Avenue East Markham, Ontario L3R 9Z7 Canada

Les informations sur les licences concernant les produits utilisant un jeu de caractères double octet peuvent être obtenues par écrit à l'adresse suivante :

Intellectual Property Licensing Legal and Intellectual Property Law IBM Japan Ltd. 19-21, Nihonbashi-Hakozakicho, Chuo-ku Tokyo 103-8510, Japon

Le paragraphe suivant ne s'applique ni au Royaume-Uni, ni dans aucun pays dans lequel il serait contraire aux lois locales. LE PRESENT DOCUMENT EST LIVRE

EN L'ETAT SANS AUCUNE GARANTIE EXPLICITE OU IMPLICITE. IBM DECLINE NOTAMMENT TOUTE RESPONSABILITE RELATIVE A CES INFORMATIONS EN CAS DE CONTREFAÇON AINSI QU'EN CAS DE DEFAUT D'APTITUDE A L'EXECUTION D'UN TRAVAIL DONNE. Certaines juridictions n'autorisent pas l'exclusion des garanties implicites, auquel cas l'exclusion ci-dessus ne vous sera pas applicable.

Le présent document peut contenir des inexactitudes ou des coquilles. Ce document est mis à jour périodiquement. Chaque nouvelle édition inclut les mises à jour. IBM peut, à tout moment et sans préavis, modifier les produits et logiciels décrits dans ce document.

Les références à des sites Web non IBM sont fournies à titre d'information uniquement et n'impliquent en aucun cas une adhésion aux données qu'ils contiennent. Les éléments figurant sur ces sites Web ne font pas partie des éléments du présent produit IBM et l'utilisation de ces sites relève de votre seule responsabilité.

IBM pourra utiliser ou diffuser, de toute manière qu'elle jugera appropriée et sans aucune obligation de sa part, tout ou partie des informations qui lui seront fournies.

Les licenciés souhaitant obtenir des informations permettant : (i) l'échange des données entre des logiciels créés de façon indépendante et d'autres logiciels (dont celui-ci), et (ii) l'utilisation mutuelle des données ainsi échangées, doivent adresser leur demande à :

IBM Software Group Attention: Licensing 3755 Riverside Dr. Ottawa, ON K1V 1B7 Canada

Ces informations peuvent être soumises à des conditions particulières, prévoyant notamment le paiement d'une redevance.

Le logiciel sous licence décrit dans ce document et tous les éléments sous licence disponibles s'y rapportant sont fournis par IBM conformément aux dispositions de l'ICA, des Conditions internationales d'utilisation des logiciels IBM ou de tout autre accord équivalent.

Les données de performance indiquées dans ce document ont été déterminées dans un environnement contrôlé. Par conséquent, les résultats peuvent varier de manière significative selon l'environnement d'exploitation utilisé. Certaines mesures évaluées sur des systèmes en cours de développement ne sont pas garanties sur tous les systèmes disponibles. En outre, elles peuvent résulter d'extrapolations. Les résultats peuvent donc varier. Il incombe aux utilisateurs de ce document de vérifier si ces données sont applicables à leur environnement d'exploitation.

Les informations concernant des produits non IBM ont été obtenues auprès des fournisseurs de ces produits, par l'intermédiaire d'annonces publiques ou via d'autres sources disponibles. IBM n'a pas testé ces produits et ne peut pas confirmer l'exactitude de leurs performances ni leur compatibilité. Elle ne peut

recevoir aucune réclamation concernant des produits non IBM. Toute question concernant les performances de produits non IBM doit être adressée aux fournisseurs de ces produits.

Toute instruction relative aux intentions d'IBM pour ses opérations à venir est susceptible d'être modifiée ou annulée sans préavis, et doit être considérée uniquement comme un objectif.

Le présent document peut contenir des exemples de données et de rapports utilisés couramment dans l'environnement professionnel. Ces exemples mentionnent des noms fictifs de personnes, de sociétés, de marques ou de produits à des fins illustratives ou explicatives uniquement. Toute ressemblance avec des noms de personnes, de sociétés ou des données réelles serait purement fortuite.

Si vous visualisez ces informations en ligne, il se peut que les photographies et illustrations en couleur n'apparaissent pas à l'écran.

Cette Offre Logiciels n'utilise pas de cookies ou d'autres techniques pour collecter des informations personnelles identifiables.

### **Marques**

IBM, le logo IBM et ibm.com sont des marques d'International Business Machines Corp. dans de nombreux pays. Les autres noms de produits et de services peuvent être des marques d'IBM ou d'autres sociétés. La liste actualisée de toutes les marques d'IBM est disponible sur la page Web [«Copyright and trademark](http://www.ibm.com/legal/copytrade.shtml) [information»](http://www.ibm.com/legal/copytrade.shtml) à l'adresse www.ibm.com/legal/copytrade.shtml.

Les termes qui suivent sont des marques d'autres sociétés :

- v Microsoft, Windows, Windows NT et le logo Windows sont des marques de Microsoft Corporation aux Etats-Unis et/ou dans certains autres pays.
- v Java ainsi que tous les logos et toutes les marques incluant Java sont des marques d'Oracle et/ou de ses sociétés affiliées.

# <span id="page-60-0"></span>**Glossaire**

Ce glossaire contient les termes utilisés dans les  $\blacksquare$ produits et les logiciels IBM Producer Lifecycle and Credential Management et leur définition.

Les références croisées suivantes sont utilisées :

- v *Voir* fait référence, dans le cas d'un terme, à un synonyme préféré ou, dans le cas d'un acronyme ou d'une abréviation, à la forme complète définie.
- v *Voir aussi* renvoie à un terme connexe ou opposé.

Pour d'autres termes et définitions, voir le [site](http://www-306.ibm.com/software/globalization/terminology/) [Web IBM Terminology](http://www-306.ibm.com/software/globalization/terminology/) (s'ouvre dans une nouvelle fenêtre).

# **A**

### **autorisation**

Processus d'affectation de droits d'accès complets ou restreints sur un objet, une  $\overline{\mathbf{H}}$ ressource ou une fonction à un utilisateur, un système ou un processus.

# **B**

### <span id="page-60-1"></span>**base de données (BD)**

Collection d'éléments de données interdépendants ou indépendants stockés ensemble pour servir une ou plusieurs applications.

**BD** Voir [base de données.](#page-60-1)

### **branche (LOA)**

<span id="page-60-2"></span>Gamme de produits d'assurance qu'une licence autorise un producteur à commercialiser.

# **D**

### **dossier d'intégration**

Ensemble de formulaires qu'un nouvel employé doit remplir pour mettre en place un contrat avec une compagnie d'assurance.

# **E**

### **entreprise productrice**

Entreprise extérieure autorisée par contrat à commercialiser les produits d'une compagnie d'assurance.

# **F**

### <span id="page-60-3"></span>**fichier d'archive Web (WAR)**

Format de fichier comprimé, défini par la norme Java EE, servant au stockage, dans un même fichier de toutes les ressources nécessaires à l'installation et à l'exécution d'une application Web.

### **flux de travaux**

Séquence d'activités exécutée conformément aux processus métier d'une entreprise.

# **H**

### **hiérarchie**

Organisation d'un ensemble d'entités en arborescence, chaque entité (à l'exception de la racine) ayant une ou plusieurs entités parents et un nombre arbitraire d'entités enfant.

# **I**

# **intégration**

Processus consistant à fournir aux nouveaux employés leur matériel de travail et à les incorporer dans une organisation.

# **L**

### **licence**

Certificat autorisant une personne à commercialiser des produits d'assurance dans un état.

**LOA** Voir [branche.](#page-60-2)

# **N**

**noeud** Elément d'une arborescence.

### <span id="page-61-0"></span>**nomination**

Droit de commercialiser ou de gérer les produits d'une compagnie d'assurance donnée dans un état.

# **P**

### <span id="page-61-1"></span>**paramètre (parm)**

Valeur ou référence transmise à une fonction, une commande ou un programme servant d'entrée ou contrôlant des actions. La valeur est fournie par un utilisateur, ou par un programme ou un processus.

**parm** Voir [paramètre.](#page-61-1)

#### **producteur**

Individu ou organisation qui commercialise les produits d'une compagnie d'assurance.

### **producteur individuel**

Courtier indépendant autorisée par contrat à commercialiser les produits d'une compagnie d'assurance, ou employé d'une compagnie d'assurance chargé de la vente de ses produits.

# **S**

### **sous-producteur**

Employé d'une entreprise extérieure autorisé par contrat à commercialiser les produits d'une compagnie d'assurance.

# **T**

### **titres de compétences**

Cours, certificats et licences réglementaires exigées par les compagnies d'assurance ou un organisme gouvernemental de réglementation pour la vente des produits d'assurance.

# **W**

**WAR** Voir [fichier d'archive Web.](#page-60-3)

# <span id="page-62-0"></span>**Index**

# **A**

alertes [configuration pour le NIPR](#page-25-0) 18 [application.conf, fichier](#page-52-0) 45 [authentification](#page-46-0) 39 [configuration des types](#page-30-0) 23 autorisations [base de données](#page-11-0) 4

# **B**

bannière [personnalisation](#page-24-0) 17 bases de données [autorisations](#page-11-0) 4 [configuration de l'accès à](#page-14-0) 7 [création](#page-10-0) 3 [installation](#page-10-0) 3 [mise à niveau](#page-52-0) 45 [restauration](#page-50-0) 43 [restauration des sauvegardes](#page-51-0) 44 [sauvegarde](#page-50-0) 43 [transfert entre les serveurs](#page-51-0) 44

# **C**

**CMIS** [configuration des paramètres](#page-34-0) 27 [intégration](#page-34-0) 27 conditions préalables [liste de contrôle préalable à l'installation](#page-8-0) 1 [présentation](#page-8-0) 1 configuration [base de données](#page-14-0) 7 [connexion unique](#page-47-0) 40 [contraintes des dossiers d'intégration](#page-29-0) 22 [devise](#page-31-0) 24 [flux de travaux](#page-38-0) 3[1, 36](#page-43-0) [flux de travaux définis par l'utilisateur](#page-33-0) 26 [format du nom des producteurs](#page-31-0) 24 [garantie responsabilité civile](#page-28-0) 21 [IdP](#page-46-0) 39 [JBoss Drools Guvnor](#page-15-0) 8 [langue](#page-16-0) 9 [LDAP](#page-49-0) 42 [paramètres d'importation de la modification de masse](#page-35-0) 28 [paramètres de connexion](#page-30-0) 23 [paramètres de messagerie](#page-17-0) 1[0, 20](#page-27-0) [paramètres des producteurs](#page-28-0) 21 [paramètres du téléchargement d'intégration de masse](#page-36-0) 29 [plusieurs nominations pour le même produit](#page-28-0) 21 [pourcentage](#page-31-0) 24 [pré-embauche](#page-29-0) 22 [règles](#page-38-0) 31 [restrictions aux contrats liés aux titres de compétences](#page-29-0) 22 [services Web](#page-14-0) 7 [SSL](#page-20-0) 13 [vérification en arrière-plan](#page-32-0) 25 [connexion](#page-22-0) 1[5, 39](#page-46-0) [configuration des paramètres](#page-30-0) 23

[connexion unique](#page-46-0) 39 [configuration](#page-47-0) 40 [génération d'un magasin de clés](#page-47-0) 40

# **D**

Depository Trust & Clearing Corporation *Voir* [DTCC](#page-27-0) devise [configuration](#page-31-0) 24 dossiers d'intégration [configuration des contraintes d'annulation](#page-29-0) 22  $DTCC$ [définition des paramètres de configuration](#page-27-0) 20

**F** fichiers WAR [JBoss Drools Guvnor](#page-11-0) 4 [JBoss jBPM Designer](#page-12-0) 5 [présentation](#page-8-0) 1 Financial Industry Regulatory Authority *Voir* [FINRA](#page-26-0) FINRA [définition des paramètres de configuration](#page-26-0) 19 flux de travaux [configuration](#page-15-0) [8, 31](#page-38-0)[, 36](#page-43-0) [descriptions](#page-38-0) 31 [importation d'objets dans JBoss Drools Guvnor](#page-41-0) 34 [importation de règles dans JBoss Drools Guvnor](#page-41-0) 34 [installation](#page-11-0) 4 fournisseur d'identité *[Voir](#page-46-0)* IdP

# **G**

garantie responsabilité civile [configuration](#page-28-0) 21 [glossaire](#page-60-0) 53

**I** IBM License Metric Tool fichiers SLMT [interprétation](#page-19-0) 12 [intégration](#page-19-0) 12 IdP [configuration de l'accès](#page-46-0) 39 importation de la modification de masse [configuration des paramètres](#page-35-0) 28 installation [base de données](#page-10-0) 3 [conditions préalables](#page-8-0) 1 [fichiers](#page-13-0) 6 [Java](#page-9-0) 2 [JBoss Drools Guvnor](#page-11-0) 4 [JBoss jBPM Designer](#page-12-0) 5 [présentation](#page-8-0) 1 [Producer Lifecycle and Credential Management](#page-12-0) 5 installation *(suite)* [service](#page-21-0) 14

# **J**

Java 8 [installation](#page-9-0) 2 JBoss Drools Guvnor [configuration de flux de travaux dans](#page-43-0) 36 [configuration de l'accès à](#page-15-0) 8 [importation d'objets de flux de travaux dans](#page-41-0) 34 [importation de processus dans](#page-42-0) 35 [importation de règles dans](#page-41-0) 34 [installation](#page-11-0) 4 [présentation](#page-8-0) 1 JBoss jBPM Designer [installation](#page-12-0) 5 [présentation](#page-8-0) 1 journal des exceptions [affichage](#page-22-0) 15

# **L**

langues [configuration](#page-16-0) 9 [configuration du format du nom des producteurs](#page-31-0) 24 LDAP [configuration](#page-49-0) 42 liens chiffrés [configuration](#page-20-0) 13

# **M**

magasin de clés [génération](#page-47-0) 40 mémoire [augmentation d'espace pour](#page-21-0) 14 métriques de licence [configuration des détails](#page-18-0) 11 [interprétation](#page-19-0) 12 [suivi](#page-18-0) 11 Microsoft SQL Server [autorisations](#page-11-0) 4 [installation](#page-10-0) 3 [sauvegarde de la base de données](#page-50-0) 43 migration [configuration du délimiteur des fichiers d'exportation](#page-18-0) 11 [configuration du répertoire](#page-35-0) 28 mises à niveau [bases de données](#page-52-0) 45 [présentation](#page-50-0) 43 [processus](#page-52-0) 45

# **N**

National Insurance Producer Registry *Voir* [NIPR](#page-25-0) NIPR [définition des alertes](#page-25-0) 18 [définition des paramètres de configuration](#page-25-0) 18

# **O**

opérations [configuration](#page-35-0) 28

**P** paramètres de configuration du système [DTCC](#page-27-0) 20 [FINRA](#page-26-0) 19 [NIPR](#page-25-0) 18 [personnalisation de la bannière](#page-24-0) 17 [présentation](#page-24-0) 17 paramètres de messagerie [configuration](#page-17-0) 1[0, 20](#page-27-0) plusieurs nominations pour le même produit [activation](#page-28-0) 21 pourcentage [configuration](#page-31-0) 24 processus [importation de règles dans JBoss Drools Guvnor](#page-42-0) 35 [installation](#page-12-0) 5 producteurs [configuration des paramètres](#page-28-0) 21 producteurs pré-embauchés [activation](#page-29-0) 22 protocole LDAP *Voir* [LDAP](#page-49-0)

**R** règlements [NIPR](#page-25-0) 18 règles [configuration](#page-38-0) 31 [configuration des définitions pour](#page-15-0) 8 [rechargement](#page-43-0) 36 règles de flux de travaux [définies par l'utilisateur, mappage](#page-33-0) 26 règles métier [installation](#page-11-0) 4 restauration [base de données](#page-50-0) 43

# **S**

sauvegardes [base de données](#page-50-0) 43 [restauration dans la base de données](#page-51-0) 44 Secure Sockets Layer *[Voir](#page-20-0)* SSL [segment de mémoire de génération permanent](#page-21-0) 14 serveurs [transfert de bases de données entre](#page-51-0) 44 service Web IBM PLCM [installation](#page-21-0) 14 services *Voir* [services Web](#page-14-0) services Web [configuration](#page-14-0) 7 [démarrage automatique](#page-22-0) 15 [installation](#page-21-0) 14 **SSL** [configuration](#page-20-0) 13 système de gestion documentaire [configuration des paramètres](#page-34-0) 27 [intégration](#page-34-0) 27

# **T**

téléchargement d'intégration de masse [configuration des paramètres](#page-36-0) 29

# **U**

[uninstallService.bat, fichier](#page-52-0) 45

# **V**

validation [configuration](#page-43-0) 36 vérification en arrière-plan [appel par les flux de travaux](#page-38-0) 31 [configuration des fournisseurs](#page-32-0) 25

# **W**

[wrapper.conf, fichier](#page-52-0) 45